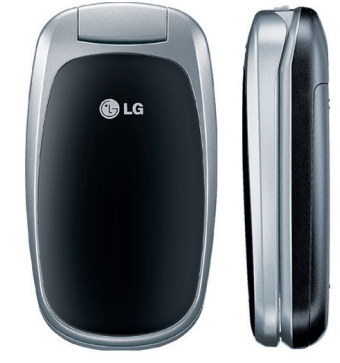

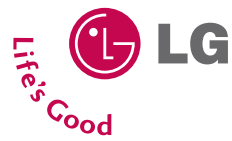

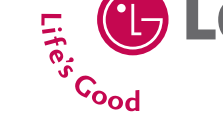

**USER GUIDE U X 145**

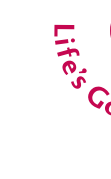

UX145 **USER GUIDE** 

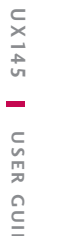

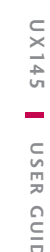

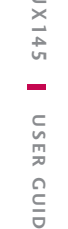

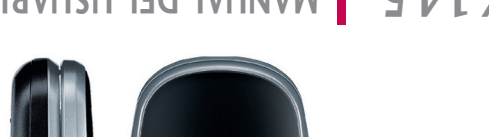

 $57$ 

## **MANUAL DEL USUARIO U X 145**

Lea este manual cuidadosamente antes de utilizar su teléfono. Guárdelo para consultarlo en el futuro.

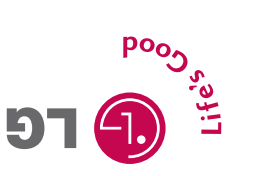

# **U X 145 USER GUIDE**

Please read this manual carefully before operating your mobile phone. Retain it for future reference.

Download from Www.Somanuals.com. All Manuals Search And Download.

LG Electronics Inc.

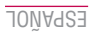

*Copyright ©2007 LG Electronics, Inc. All rights reserved. LG and the LG logo are registered trademarks of LG Group and its related entities. All other trademarks are the property of their respective owners.* 

## Important Safety Precautions

Read these instructions. Breaking the rules may be dangerous or illegal. Further detailed information is given in this user guide.

*WARNING! Violation of the instructions may cause serious injury or death.*

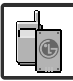

1. Never use an unapproved battery since this could damage the phone and/or battery and could cause the battery to explode.

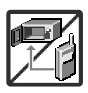

- 2. Never place your phone in a microwave oven as it will cause the battery to explode.
- 3. Never store your phone in temperatures less than -4°F or greater than 122°F.
- 4. Do not dispose of your battery by fire or with hazardous or flammable materials.

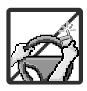

5. When riding in a car, do not leave your phone or set up the hands-free kit near to the air bag. If wireless equipment is improperly installed and the air bag is deployed, you may be seriously injured.

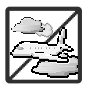

- 6. Do not use a hand-held phone while driving.
- 7. Do not use the phone in areas where its use is prohibited. (For example: aircraft)

## Important Safety Precautions

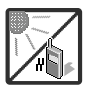

1. Do not expose the battery charger or adapter to direct sunlight or use it in places with high humidity, such as a bathroom.

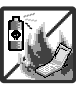

2. Do not use harsh chemicals (such as alcohol, benzene, thinners, etc.) or detergents to clean your phone. This could cause a fire.

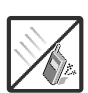

- 3. Do not drop, strike, or shake your phone severely. It may harm the internal circuit boards of the phone.
- 4. Do not use your phone in high explosive areas as the phone may trigger an explosion.

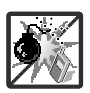

5. Do not damage the power cord by bending, twisting, pulling, or heating. Do not use the plug if it is loose as it may cause a fire or electric shock.

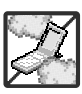

- 6. Do not place any heavy items on the power cord. Do not allow the power cord to be crimped as it may cause electric shock or fire.
- 7. Do not handle the phone with wet hands while it is being charged. It may cause an electric shock or seriously damage your phone.

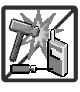

8. Do not disassemble the phone.

 $\overline{\mathbf{z}}$ 

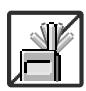

- 1. Do not place or answer calls while charging the phone as it may short-circuit the phone and/or cause electric shock or fire.
- 2. Do not hold or let the antenna come in contact with your body during a call.

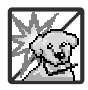

3. Make sure that no sharp-edged items such as animal's teeth or nails, come into contact with the battery. This could cause a fire.

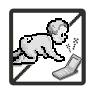

- 4. Store the battery out of reach of children.
- 5. Be careful that children do not swallow any parts (such as rubber plugs, earphone, connection parts of the phone, etc.) This could cause asphyxiation or suffocation resulting in serious injury or death.

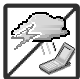

6. Unplug the power cord and charger during lightning storms to avoid electric shock or fire.

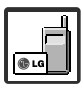

- 7. Only use the batteries and chargers provided by LG. The warranty will not be applied to products provided by other suppliers.
- 8. Only authorized personnel should service the phone and its accessories. Faulty installation or service may result in accidents and consequently invalidate the warranty.

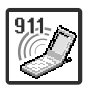

9. An emergency call can be made only within a service area. For an emergency call, make sure that you are within a service area and that the phone is turned on.

## Table of Contents

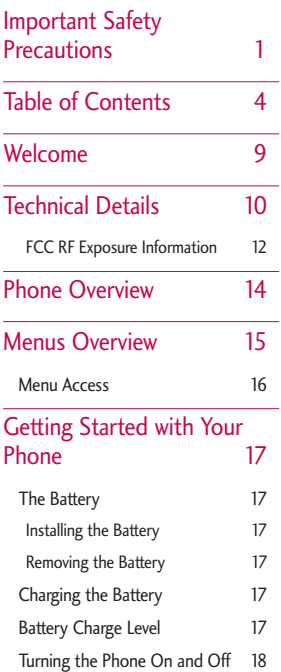

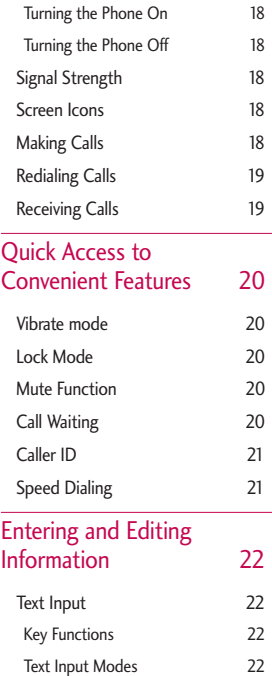

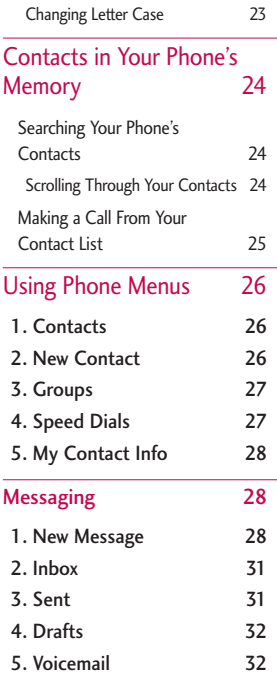

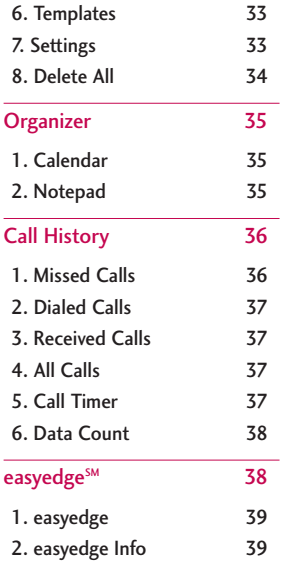

5

Download from Www.Somanuals.com. All Manuals Search And Download.

Í,

### Table of Contents

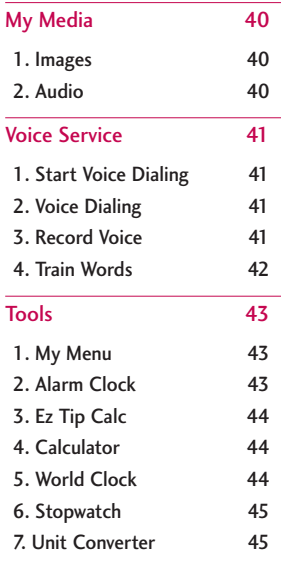

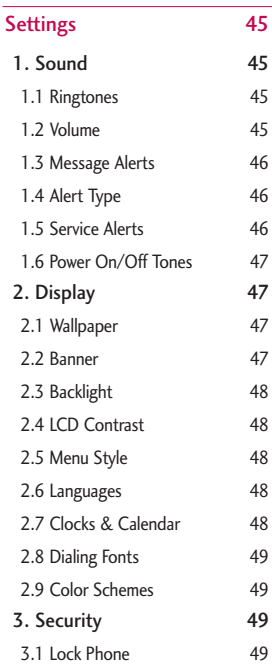

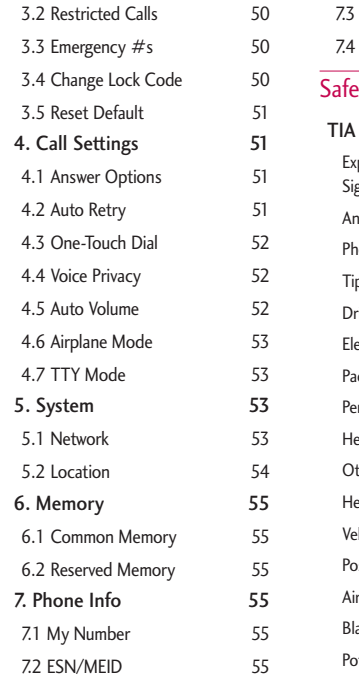

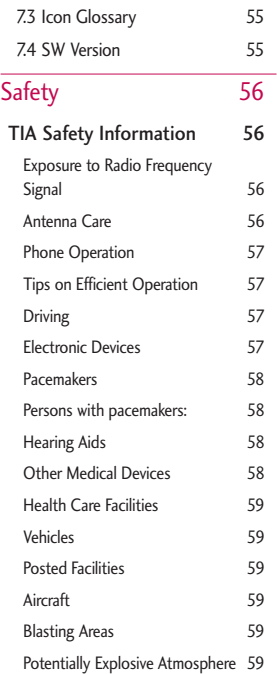

 $\overline{7}$ 

### Table of Contents

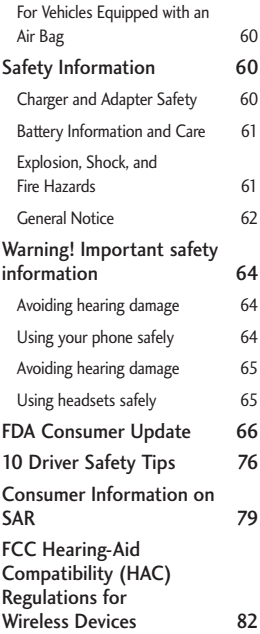

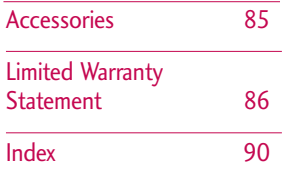

Some content in this user guide may differ from your phone depending on the phone software. Features and specifications are subject to change without prior notice.

## Welcome

Thank you for choosing the advanced and compact UX145 cellular phone, designed to operate with the latest digital mobile communication technology, Code Division Multiple Access (CDMA). Along with the many advanced features of the CDMA system, this phone offers:

- Significantly enhanced voice clarity.
- Large, easy-to-read, 8-line backlit LCD with status icons.
- Paging, messaging, voice mail, and caller ID.
- 22-key keypad.
- Menu-driven interface with prompts for easy operation and configuration.
- Any key answer, auto answer, auto retry, one-touch and speed dialing with 99 memory locations.
- Bilingual (English and Spanish) capabilities.
- Internal antenna (described as antenna throughout this user guide).

#### Important Information

This user's guide provides important information on the use and operation of your phone. Please read all the information carefully prior to using the phone for the best performance and to prevent any damage to or misuse of the phone. Any unapproved changes or modifications will void your warranty.

Welcome 9Welcome

 $\mathsf{Q}$ 

## Technical Details

#### FCC Part 15 Class B Compliance

This device and its accessories comply with part 15 of FCC rules. Operation is subject to the following two conditions: (1) This device and its accessories may not cause harmful interference, and (2) this device and its accessories must accept any interference received, including interference that causes undesired operation.

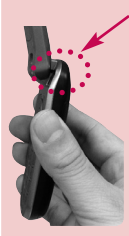

#### **NOTE**

Antenna equipped inside your phone.

#### **Tip**

If you hold the phone enclosing the upper edge, you may interfere with the antenna's ability to receive a clear signal which affects call quality for voice or data transfer.

#### Technical Details

The UX145 is a dual mode phone that operates on both (Code Division Multiple Access CDMA) frequencies: cellular services at 800 MHz and (Personal Communication Services PCS) at 1.9 GHz.

CDMA technology uses a feature called DSSS (Direct Sequence Spread Spectrum) that enables the phone to keep communication from being crossed and to use one frequency channel by multiple users in the same specific area. This results in a 10-fold capacity increase when compared with analog mode. In addition, features such as soft / softer handoff, hard handoff, and dynamic RF power control technologies combine to reduce call interruptions.

The Cellular and PCS CDMA networks consist of MSO (Mobile

Technical Details Technical Details<br>
10 Switching Office), BSC (Base Station Controller), BTS (Base Station Transmission System), and MS (Mobile Station).

\* TSB-74: Protocol between an IS-95A system and ANSI J-STD-008

1xRTT system receives twice as many subscribers in the wireless section as IS-95. Its battery life is twice as long as IS-95.

The following table lists some major CDMA standards.

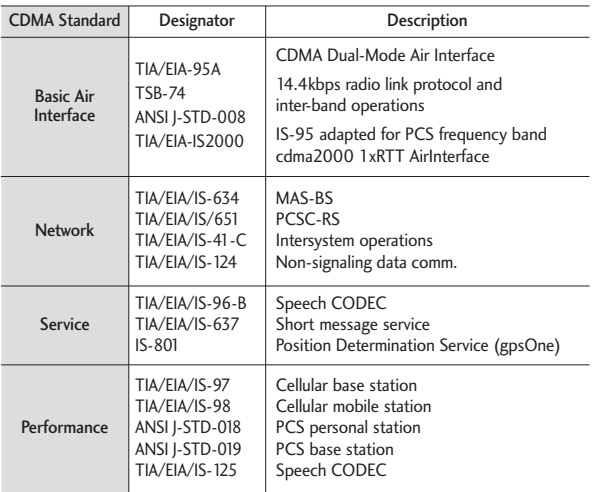

 $11$ 

### Technical Details

#### **FCC RF Exposure Information**

#### *WARNING! Read this information before operating the phone.*

In August 1996, the Federal Communications Commission (FCC) of the United States, with its action in Report and Order FCC 96-326, adopted an updated safety standard for human exposure to Radio Frequency (RF) electromagnetic energy emitted by FCC regulated transmitters. Those guidelines are consistent with the safety standard previously set by both U.S. and international standards bodies.

The design of this phone complies with the FCC guidelines and these international standards.

#### Bodily Contact During **Operation**

This device was tested for typical use with the back of the phone kept 0.6 inches (1.5 cm) from the body. To comply with FCC RF exposure requirements, a minimum separation distance of 0.6 inches (1.5 cm) must be maintained between the user's body and the back of the phone, including the antenna, whether extended or retracted. Thirdparty belt-clips, holsters, and similar accessories containing metallic components should not be used. Avoid the use of accessories that cannot maintain 0.6 inches (1.5 cm) distance between the user's body and the back of the phone and have not been tested for compliance with FCC RF exposure limits.

#### Vehicle-Mounted External

Antenna

(Optional, if available.)

A minimum distance of 8 inches (20cm) must be maintained between the user/ bystander and the vehicle-mounted external antenna to satisfy FCC RF exposure requirements. For more information about RF exposure, visit the FCC website at www.fcc.gov.

#### Caution

Use only the supplied and approved antenna. Use of unauthorized antennas or modifications could impair call quality, damage the phone, void your warranty and/or result in violation of FCC regulations.

Do not use the phone with a damaged antenna. If a damaged antenna comes into contact with the skin a minor burn may result. Contact your local dealer for a replacement antenna.

 $1\overline{5}$ 

## Phone Overview

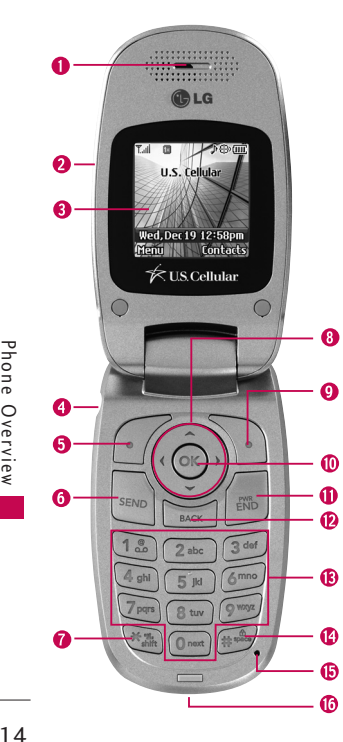

- 1. Earpiece Lets you hear the caller.
- 2. Flip Open the case to answer an incoming call and close to end the call.
- 3. LCD Screen Displays messages and indicator icons.
- 4. Earphone Jack Allows you to plug in an optional headset for convenient, hands-free conversations.
- 5. Left Soft Key Use to display the function setting menu.
- 6. SEND Key Use to place or answer calls.
- 7. Manner Mode Key Use to set Manner mode (from standby mode press and hold  $\mathbb{R}$  for about 3 seconds).
- 8. Navigation Key Use for quick access to Speaker, easyedge, messaging, and voice dial.
- 9. Right Soft Key Use to select an action within a menu.
- 10. OK Key Selects the function displayed at the bottom of the LCD between the Left and Right Soft Key functions.
- 11. END/PWR Key Use to turn the power on/off and to end a call. Also use to return to the main menu display screen.
- 12. BACK Key Press to delete a single space or character. Press and hold to delete entire words. Press this key once in a menu to go back one level.
- 13. Alphanumeric Keypad Use to enter numbers and characters and select menu items.
- 14. Lock Mode Key Use in standby mode to set the lock function by pressing and holding the key #<sup>48</sup> for about 3 seconds.
- 15. Microphone Lets callers hear you.
- 16. Charger Port Connects the charger to the phone.

Download from Www.Somanuals.com. All Manuals Search And Download.

Phone Overview Phone Overview

## Menus Overview

#### **Contacts**

- 1. Contacts
- 2. New Contact
- 3. Groups
- 4. Speed Dials
- 5. My Contact Info

#### **Messaging**

- 1. New Message
- 2. Inbox
- 3. Sent
- 4. Drafts
- 5. Voicemail
- 6. Templates
- 7. Settings
	- 1. Auto Save
	- 2. Auto Delete
	- 3. Entry Mode
	- 4. Auto View
	- 5. Auto Play
	- 6. Signature

7. Callback  $#$ 8. Edit Voicemail #

8. Delete All

#### **Organizer**

1. Calendar

2. Notepad

#### Call History

1. Missed Calls

- 2. Dialed Calls
- 3. Received Calls
- 4 All Calls
- 5. Call Timer
- 1. Last Call
- 2. Home Calls
- 3. Roam Calls
- 4. All Calls
- 6. Data Count
	- 1. Transmitted
	- 2. Received
	- 3. Total
- easyedge<sup>SM</sup>
- 1. easyedge 2. easyedge Info

#### My Media

- 1. Images
- 2. Audio
	- 1. Default
	- 2. Downloaded
	- 3. Recorded Voice

#### Voice Service

- 1. Start Voice Dialing
- 2. Voice Dialing
- 3. Record Voice
- 4. Train Words

#### Tools

- 1. My Menu
- 2. Alarm Clock
- 3. Ez Tip Calc

 $15$ 

### Menus Overview

- 4. Calculator
- 5. World Clock
- 6. Stopwatch
- 7. Unit Converter

#### **Settings**

- $1.$  Sound
	- 1. Ringtones
	- 2. Volume
	- 3. Message Alerts
	- 4. Alert Type
	- 5. Service Alerts
	- 6. Power On/Off Tones
- 2. Display
	- 1. Wallpaper
	- 2. Banner
	- 3. Backlight
	- 4. LCD Contrast
	- 5. Menu Style
	- 6. Languages
- 7. Clocks & Calendar
- 8. Dialing Fonts
- 9. Color Schemes
- 3. Security
	- 1. Lock Phone
	- 2. Restricted Calls
	- 3. Emergency #s
	- 4. Change Lock Code
	- 5. Reset Default
- 4. Call Settings
	- 1. Answer Options
	- 2. Auto Retry
	- 3. One-Touch Dial
	- 4. Voice Privacy
	- 5. Auto Volume
	- 6. Airplane Mode
	- 7. TTY Mode
- 5. System
	- 1. Network
	- 2. Location
- 6. Memory
	- 1. Common Memory
	- 2. Reserved Memory
- 7. Phone Info
	- 1. My Number
	- 2. ESN/MEID
	- 3. Icon Glossary
	- 4. SW Version

#### Menu Access

Press Left Soft Key Menu to access nine phone menus. There are two methods of accessing menus and submenus:

- Use the navigation key to highlight and select.
- Press the number key that corresponds to the menu (or submenu).

## Getting Started with Your Phone

#### The Battery

#### **Note**

It is important to fully charge the battery before initial use of the phone.

#### **Installing the Battery**

Remove the battery cover, insert the battery into the opening by first aligning the bottom of the battery with the terminals near the bottom of the phone. Align the battery cover over the battery then slide it slightly upward until it clicks into place.

#### **Removing the Battery**

Turn the phone off. Slide the battery cover downward and remove it. Use the opening near the top of the battery to lift the battery out.

#### Charging the Battery

*Warning! Use only the charger provided with the phone. Using any charger other than the one included with the UX145 may damage your phone or battery.*

- 1. Plug the end of the adapter into the phone's charger port and the other end into an electrical outlet.
- 2. The charge time varies depending upon the battery level.

#### Battery Charge Level

The battery charge level is shown at the top right of the LCD screen. When the battery charge level becomes low, the low battery sensor alerts you in three ways: sounding an audible tone, blinking the battery icon, and displaying a warning message. If the battery charge level becomes exceedingly low, the phone automatically switches off and any function in progress is not saved.

### Getting Started with Your Phone

#### Turning the Phone On and Off

#### **Turning the Phone On**

- 1. Install a charged battery or connect the phone to an external power source.
- 2. Press **For** for about 3 seconds until the LCD screen lights up.

#### **Turning the Phone Off**

1. Press and hold  $\sqrt{m}$  until the display turns off.

### Signal Strength

Call quality depends on the signal strength in your area. The signal strength is indicated on the screen as the number of bars next to the signal strength icon: The more bars, the better the signal strength. If the signal quality is poor, move to an open

area. If you are in a building, the reception may be better near a window.

#### Screen Icons

To see the icon glossary, go to Menu -> Settings -> Phone Info -> Icon Glossary on your phone.

#### Making Calls

- 1. Make sure the phone is turned on. If not, press ( for about 3 seconds.
- 2. Enter the phone number (include the area code if needed).
- $3.$  Press  $\overline{\phantom{a}}$  .

lf the phone is locked, enter the lock code.

 $18$ 

#### **Note**

If the phone is restricted, you can only dial phone numbers saved in the Emergency Numbers or your Contacts list. To turn off this function: Menu -> Settings -> Security -> Enter lock code -> Restricted Calls -> None -> OK

4. Press  $\left| \begin{array}{cc} 0 & \text{if } \mathbf{z} \\ \mathbf{z} & \text{if } \mathbf{z} \end{array} \right|$  to end the call.

#### Redialing Calls

1. Press  $\frac{1}{2}$  twice to redial the last number you dialed. The last 120 numbers (dialed, received, missed) are stored in the call history list and you can also select any of these to redial.

#### Receiving Calls

1. When the phone rings or vibrates, press  $\frac{1}{2}$  to answer.

#### **Note**

If you press  $\sqrt{\frac{2}{100}}$  while the phone is ringing, the ringing or vibration is muted for that call.

2. Press  $\boxed{\phantom{a}}$  to end the call.

## Quick Access to Convenient Features

#### Vibrate mode

Sets the phone to vibrate instead of ring  $($   $\mathbf{\mathbb{R}}$  is displayed). To quickly set Vibrate mode press and hold  $\overline{\mathbf{H}}$ . To return to Normal mode, press and hold  $\star$ <sub>shift</sub>

#### Lock Mode

Sets your phone to require a 4digit password in order to use the phone.

#### **Note**

Until you change it, the default lock code/password is the last 4 digits of your phone number.

To quickly lock your phone press for three seconds. To cancel, press Right Soft Key Unlock and enter the password.

#### Mute Function

The Mute Function is used during a phone call. To quickly activate Mute press Left Soft Key Mute, then to cancel press Left Soft Key  $\mathcal O$  Unmute.

### Call Waiting

Your cellular service may offer call waiting. While a call is in progress, two beeps indicate another incoming call. When call waiting is enabled, you may put the active call on hold while you answer the other incoming call. Check with your cellular service provider for information about this function.

- 1. Press  $\frac{1}{2}$  to receive a waiting call.
- 2. Press same again to switch between calls.

#### Caller ID

Caller ID displays the phone number or name of the incoming call. If the caller's identity is stored in Contacts, the name will appear along with the phone number. Check with your service provider to ensure they offer this feature.

#### Speed Dialing

Speed dialing is a convenient feature that allows you to make phone calls quickly. A number key can be assigned to a specific phone number. By pressing and holding down a number key, your phone will recall the phone number associated from the Contacts list and display it briefly while simultaneously dialing that phone number for you. Speed Dial Number 1 is set to Voice Mailbox by default and is unchangeable.

#### **Dialing Single Digit Speed Dials (from 2 to 9)**

Press and hold the Speed Dial number.

#### OR

Enter the speed dial number and press seven.

#### **Dialing Double Digit Speed Dials (from 10 to 99)**

Press the first digit and then press and hold the key of the last digit.

#### OR

Enter the first and second digits and press sample.

 $71$ 

## Entering and Editing Information

#### Text Input

#### **Key Functions**

Left Soft Key:  $\sqrt{2}$ Press to scroll through the following text input modes: T9Word (T9WORD/ T9Word/ T9word)/ Abc (ABC/Abc/abc)/ 123/ Symbols

Shift: Press and hold Shift  $*$ key for 3 seconds to switch to different text input modes: T9Word -> Abc ->  $123$ . Press to change case. T9 text: T9Word -> T9WORD -> T9word Abc text: Abc -> ABC -> abc

Next: In T9 mode, press  $\Omega$  next to display other matching words.

- $\pm \frac{6}{2}$ Space: Press to complete a word and insert a space.
- **BACK** Clear: Press to delete a single space or character. Hold to delete the whole message.
- 1.<sup>8</sup> Punctuation: Press to insert punctuation and complete a sentence.

#### **Text Input Modes**

There are four modes for entering text, numbers, special characters, and punctuation. In a text entry field, pressing Left Soft Key  $\mathcal O$  displays a pop-up list of text modes.

#### T9Word (T9) Mode

Also known as predictive text mode, T9 allows the phone to automatically translate keystrokes into common words that are in the T9 internal database. The

 $22$ 

technology allows words to be entered by a single keypress for each letter as opposed to the multi-tap method where selecting a single letter requires multiple key presses.

#### Abc (Multi-tap) Mode

Use to cycle through the alphanumeric characters associated with the letters on the keypad.

#### 123 (Numbers) Mode

Use to type numbers using one keystroke per number.

#### Symbols Mode

Use to insert special characters or punctuation. There are 36 special characters.

#### **Changing Letter Case**

Text can be capitalized when in T9 and Abc input mode. Press  $\frac{1}{2}$  to reach the following:

Initial Cap (T9Word/ Abc)

Only the first letter is capitalized and subsequent letters are lower case.

Caps Lock (T9WORD/ ABC) All letters are capitalized.

Lower Case (T9word/ abc)

All letters are in lower case.

## Contacts in Your Phone's Memory

#### Searching Your Phone's **Contacts**

The UX145 phone is able to perform a dynamic search of the contents in your phone's memory. A dynamic search compares entered letters or numbers against the entries in your Contacts. A matching list is displayed in descending order. You can then select a number from the list to call or edit. There are several ways to search.

#### **Scrolling Through Your Contacts**

- 1. Press <sup>1</sup> Contacts to display your Contacts alphabetically.
- 2. Use  $\circledcirc$  to scroll through the list.

#### Searching by Letter

1. Press  $\Diamond$  **Contacts** to display your Contacts alphabetically.

2. Press (or press repeatedly) the key on the keypad that corresponds with the search letter.

#### Contacts Options

- 1. Press **Contacts**.
- 2. Select a contact by using the  $\circledcirc$ .
- 3. Press Right Soft Key Options.
- 1.8 Send Message: Send a text message to the selected contact.
- Delete: Delete the selected entry in your Contacts.
- 3<sup>def</sup> Fdit: Fdit the selected contact information.
- 4 ghi Call
- **5 jkl Delete All:** Deletes all contacts.
- 6<sup>mno</sup> Cancel

 $74$ 

 $25$ 

#### Making a Call From Your Contact List

Once you have stored phone numbers in your Contacts, you can place calls to those numbers quickly and easily.

- By pressing Send Key after searching for a phone number in Contacts or Recent Calls and highlighting it.
- By using Speed Dialing.

#### From Contacts

- 1. Press **Contacts** to display your Contacts alphabetically.
- 2. Use  $\circled{)}$  to select the Contact entry, then press  $(6)$ .
- 3. Use  $\circled{ }$  to select the phone number.
- 4. Press  $\frac{1}{54}$  to place the call.

#### From Call History

- 1. Press Left Soft Key  $\mathcal O$  Menu.
- 2. Press  $4_{\text{ghi}}$  Call History.
- 3. Use  $\circled{)}$  to select the type of recent call, then press  $(6)$ .

Missed Calls/ Dialed Calls/ Received Calls/ All Calls

- 4. Use  $\circled{1}$  to select the phone number.
- 5. Press  $\frac{1}{2}$  to place the call.

#### Speed Dialing

For a single-digit Speed Dial, press and hold the digit or press the digit, then press  $\Box$ . For a double-digit Speed Dial, press the first digit and hold the second digit or press the first and second digits, then press  $\frac{1}{2}$ .

## Using Phone Menus Contacts

### **Contacts**

The Contacts Menu allows you to store names, phone numbers and other information in your phone's memory. When you access your Contacts, the number in parentheses represents the number of entries you have stored. The UX145 will allow you to add up to 300 contacts to your phone.

### 1. Contacts

Allows you to view your Contact List.

- 1. Press Left Soft Key  $\mathcal{F}$ . 1.  $1.8$ .
- 2. Options from here:
	- Press  $\circledcirc$  to scroll through your Contacts alphabetically.
	- Press Right Soft Key

Options to select one of the following:

Send Message/ Delete/ Edit/ Call/ Delete All/ Cancel

● Press Left Soft Key 了 New to store new contact information.

### 2. New Contact

Allows you to add a new contact to your Contacts.

#### **Note**

Using this submenu, the number is saved as a new Contact. To save the number into an existing Contact, edit the Contact entry.

- 1. Press Left Soft Key  $\mathscr{F}$ , 1. 2 abc
- 2. Enter the name, then press  $\odot$  .
- 3. Select the information you want.

- 4. Enter the number, then press  $(OR)$ .
- 5. Continue saving the entry as necessary.

### 3. Groups

Allows you to view your grouped Contacts, add a new group, change the name of a group, or delete a whole group.

- 1. Press Left Soft Key  $\mathcal{C}$ , 1. 3 def
- 2. Options from here:
- $\bullet$  Use  $\circledcirc$  to highlight a group to view, then press  $(6)$ .
- $\bullet$  Press Left Soft Key  $\curvearrowright$  New to add a new group.
- $\bullet$  Use  $\circledcirc$  to highlight a group, then press Right Soft Key Options to select from the following.

Delete/ Send Message/ Rename Group/ Set Group Ringtone/ Delete All

### 4. Speed Dials

Allows you to view your Speed Dials list, designate new Speed Dials, or remove Speed Dial designations entered in your Contacts.

- 1. Press Left Soft Key  $\sqrt{2}$ , 1.  $4.9<sub>hi</sub>$
- 2. Use  $\circled{c}$  to highlight the Speed Dial position (or enter the Speed Dial digit), then  $pres \odot \odot$ .
- 3. Use  $\circled{)}$  to highlight the Contact.
- 4. Use  $\bigcirc$  to highlight the number, then press  $(9)$ . A confirmation message is displayed.

 $27$ 

## Messaging

### 5. My Contact Info

Allows you to view all of your personal Contact information including name, phone numbers.

- 1. Press Left Soft Key  $\sqrt{7}$ , 1. 5 jkl
- 2. Use  $\circledcirc$  to select the feature you want to edit.
- 3. Edit the information as necessary and press  $(6)$ .

### **Messaging**

The UX145 can store up to 115 messages and supports up to 160 characters. The information stored in the message is determined by phone mode and service capability. Other limits such as available characters per message may exist, please check with your service provider for system features and capabilities.

### 1. New Message

Allows you to send text messages, pages, and e-mail transmissions. Each message has a destination and information. These are dependent upon the type of message you want to send.

#### **The Basics of Sending a Text Message**

- 1. Press Left Soft Key  $\mathcal{C}$ . 2 abc.  $1<sub>so</sub>$ .
- 2. Enter the recipient's address.
- 3. Press <sup>OR</sup> to access the message screen.
- 4. Type your message (text or e-mail).
- 5. Press <sup>OR</sup> Send. A confirmation message is displayed.

#### **Recipient Options**

- 1. Create a new message.
- 2. Press Right Soft Key Options.
- 3. Select the option(s) to customize.

Contacts To select a recipient from your Contacts list.

Recent Calls To select a

recipient from your Recent Calls.

Groups Select a recipient from your Groups. Family/ Friends/ Colleagues/ Business/ School/ No Group

Cancel Cancels editing your message.

4. Complete and send the message.

#### **Text Options**

Customized text can be inserted while composing a text message.

- 1. Create a new message.
- 2. Enter the recipient's address.
- 3. Press (ok) to access the message screen.
- 4 Press Right Soft Key Options.
- 5. Select the option(s) to customize.

29

### Messaging

Add Templates/ Signature

Save as Draft

Priority Level Normal/ Urgent

Callback # On/ Off/ Edit

Delivery Notice Enhanced/ Normal

Cancel Cancels editing your message.

5. Complete and send or save the message.

#### **Message Icon Reference**

#### Text Message 鹵 Multi Messages delivered 賲 Delivered Message 儷 Failed Multi Message 娿 Failed Message 霞 Multi Messages Pending 嗣 Sent Message Pending 園 Multi Messages in transfer Read Message 曷 囩 Read urgent message ⊠ Unread Sent Messages 屋 ⊠ Unread urgent message

⋒ Lock

### 2. Inbox

#### Viewing Your Inbox

Up to 50 received messages can be stored in the Inbox.

- 1. Press Left Soft Key  $\mathcal{F}$ . 2 abc.  $2$  abc
- 2. Use  $\circledcirc$  to highlight an Inbox message.
	- $\bullet$  Left Soft Key  $\curvearrowleft$  Reply
	- Right Soft Key **po Options** Delete/ Forward/ Lock/ Information/ Delete Multiple
- 3. Use  $\circled{)}$  to highlight an Inbox message, then press  $(6)$ .
- 4. While viewing the selected message, press Left Soft Key Reply or Right Soft Key **D** Options.

Delete Deletes the selected message.

Forward Forwards a received message to another destination/address(es).

Save Contact Saves the contact number to your contact list.

Lock/ Unlock Locks message to prevent from accidental deletion. Information Shows the message type priority and status.

### 3. Sent

Up to 50 sent messages can be stored in the Sent. View lists and contents of sent messages and verify whether the transmission was successful or not.

- 1. Press Left Soft Key  $\mathcal{F}$ . 2 abc. 3 def .
- 2. Use  $\circled{ }$  to highlight a Sent message, then press  $(6)$ . While viewing the selected Sent message, press the Left

### Messaging

Soft Key <sup>7</sup> Resend or press Right Soft Key <sup>1</sup> Options.

Delete Deletes the selected message.

Forward Forwards a received message to another destination/address(es).

Lock/ Unlock Locks message to prevent from accidental deletion. Information Shows the message type priority and status. Delete Multiple Selective/ All

### 4. Drafts

Displays saved messages and draft messages.

- 1. Press Left Soft Key  $\mathcal{P}$ , 2<sup>abc</sup>,  $4$  ghi
- 2. Use  $\circledcirc$  to highlight a draft message and press Right Soft Key <sup>n</sup> Options.

Delete Deletes the selected message from the Drafts.

Lock/ Unlock Locks message to prevent from accidental deletion.

Delete Multiple Selective/ All

### 5. Voicemail

Allows you to view new voice messages recorded in the voice mail box. Your phone will alert you when you receive a new voice message.

#### Checking Your Voicemail Box

- 1. Press Left Soft Key  $\sqrt{2}$ ,  $2^{abc}$ . 5 jkl
- $\bullet$  Press Left Soft Key  $\curvearrowright$  Clear to delete information, then select Clear Count.
- $\bullet$  Press  $\begin{bmatrix}$  sexs to listen to the message(s).

### 6. Templates

Allows you to display, edit, and add text phrases. These text strings allow you to reduce manual text input into messages.

1. Press Left Soft Key  $\sqrt{2}$ , 2 abc 6<sup>mno</sup>.

### 7. Settings

Allows you to configure settings for received messages.

1. Press Left Soft Key (7, 2 abc). 7 pgrs

Message Settings Submenu **Descriptions** 

#### Auto Save

Allows you to automatically save sent messages in your Sent folder. (Auto Save/ Prompt/ Do Not Save)

#### Auto Delete

With this feature on, read messages (except locked messages) are automatically deleted when you exceed the storage limit. (On/ Off)

#### Entry Mode

Allows you to select the default input method. (T9Word/ Abc/ 123)

#### Auto View

Allows you to directly display the content when receiving a message. (On/ Off)

#### Auto Play

With this feature on, the display automatically scrolls down while viewing messages. (On/ Off)

 $33$ 

### Messaging

#### **Signature**

Allows you to designate a signature to be automatically sent with your messages. You can create a custom signature line or use your Contact Info. (None/ Custom)

#### $C$ allback  $#$

Allows you to automatically send a designated callback number when you send a message. Allows you to manually enter the number. (On/ Off/ Edit)

#### Edit Voicemail #

Allows you to manually enter the number for Voice Mail Service. This number should be only used when a VMS access number is not provided from the network.

### 8. Delete All

Allows you to erase all the messages stored in your Inbox, Sent, or Drafts message folders. You can also erase all messages at the same time.

1. Press Left Soft Key  $\sqrt{2}$ , 2 abc 8 tuv.

Inbox/ Sent/ Drafts/ All Messages
# Organizer

# **Organizer**

# 1. Calendar

Allows you to conveniently keep and access your agenda(s). Simply store your appointments and your phone will alert you with a reminder of your appointment.

- 1. Press Left Soft Key  $\sqrt{2}$ ,  $3^{\text{def}}$ ,  $1.8$ .
- 2. Use  $\odot$  to highlight the scheduled day.
	- Moves cursor to the left.
	- Moves cursor to the right.
	- $\bigcirc$  Moves to the previous week.
	- Moves to the next week.
- 3. Press Left Soft Key  $\mathcal O$  New.
- 4. Enter your schedule information including:

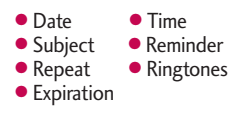

5. Press OR Save.

# 2. Notepad

Allows you to add, read, edit, and erase notes to yourself.

- 1. Press Left Soft Key  $\sqrt{?}$ ,  $3^{def}$ , 2 abc .
- 2. Press Left Soft Key @ New to write a new note.
- 3. Type the note, then press  $OR$ . A confirmation message is displayed briefly, then your list of notes is displayed.

 $35$ 

# Call History

### Viewing a Notepad Entry

- 1. Access Notepad and highlight the entry.
- 2. Press Right Soft Key Options.

Delete/ Edit/ Delete All

3. Edit highlight the entry, then press  $\circledcirc$  View and press Left Soft Key  $\mathcal C$  Edit.

# Call History

The Call History Menu is a list of the last phone numbers or Contact entries for calls you placed, accepted, or missed. It is continually updated as new numbers are added to the beginning of the list and the oldest entries are removed from the bottom of the list.

#### **Note**

To view a quick list of all your Call History, press Send Key sevol from standby mode.

# 1. Missed Calls

Allows you to view the list of missed calls; up to 40 entries.

- 1. Press Left Soft Key  $\mathcal{C}$ ,  $\overline{4 \sin}$ ,  $1.8$ .
- 2. Use  $\circled{)}$  to highlight an entry.

# 2. Dialed Calls

Allows you to view the list of outgoing calls; up to 40 entries.

- 1. Press Left Soft Key  $\mathcal{C}$ ,  $\overline{4}$  shi 2 abc
- 2. Use  $\circledcirc$  to highlight an entry.
- $\bullet$  Press  $\circledcirc$  to view the entry.
- $\bullet$  Press Send Key  $\frac{1}{2}$  to place a call to the number.
- Press Right Soft Key Options (for call lists) to select Save Contact/ Delete/ Call/ Delete All.
- Press End Key ( in to return to the standby mode.

## 3. Received Calls

Allows you to view the list of incoming calls; up to 40 entries.

- 1. Press Left Soft Key  $\mathcal{P}$ ,  $\overline{4}$  shi 3 def.
- 2. Use  $\circled{}$  to highlight an entry.

## 4. All Calls

Allows you to view the list of all calls.

- 1. Press Left Soft Key  $\sqrt{2}$ , 4 shi  $4$  ghi
- 2. The history of all calls is displayed.

## 5. Call Timer

Allows you to view the duration of selected calls.

1. Press Left Soft Key  $\sqrt{2}$ , 4 ghi 5 jkl

 $37$ 

# easyedge<sup>SM</sup>

- 2. Use  $\circledcirc$  to highlight a call list. Last Call/ Home Calls/ Roam Calls/ All Calls
- 3. Press Left Soft Key @ Reset to reset in Home Calls or Roam Calls.

## 6. Data Count

Allows you to view the list of received and transmitted data calls.

- 1. Press Left Soft Key  $\sqrt{ }$ ,  $\overline{4}$  ghi  $6<sup>mno</sup>$
- 2. Use  $\circled{?}$  to highlight a data call list.

Transmitted/ Received/ Total

# easyedge $^{5M}$

**easy**edge<sup>SM</sup> allows you to do more than just talk on your phone. It is a technology and service that allows you to download and use applications. With **easy**edge<sup>SM</sup>, it is quick and easy to personalize your phone to your lifestyle and taste. Just download the applications that appeal to you from ringtones and games to productivity tools. You will find easyedge<sup>SM</sup> to be useful, practical and down right entertaining. There are new applications constantly available for your use.

#### **Downloading Applications**

You can download applications and use **easy**edge<sup>SM</sup> where service is available.

### **Incoming Calls**

While downloading an application, incoming calls will

38

automatically be sent to your voice mail, if available. If you do not have voice mail, downloading will not be interrupted by an incoming call, and the caller will receive a busy signal.

When using applications, an incoming call will automatically pause the application and allow you to answer the call. When you complete your call, you can resume using the application.

#### **Access and Options**

- 1. Press Left Soft Key <sup>7</sup> Menu.
- 2. Press  $5 \times$  easyedge<sup>SM</sup>.
- 3. Select a submenu.
	- 1. easyedge
	- 2. easyedge Info

## 1. **easy**edge

Allows you to download selected applications while displaying the

entire application list retrieved from the **easy**edge<sup>SM</sup> server connection.

- 1. Press Left Soft Key  $\mathscr{F}$ , 5  $\mathbb{N}$ ,  $1.8$ .
- 2. Press  $(x)$ .

#### **Shortcut**

Pressing the right navigation key  $\bigcirc$  will start **easy**edge<sup>SM</sup>.

## 2. **easy**edge Info

Gives you the option of viewing the data charges warning every time the **easy**edge<sup>SM</sup> selection key is pressed.

1. Press Left Soft Key  $\mathcal{C}$ , 5  $\mathbb{N}$ . 2 abc .

#### **Managing Your easyedge**<sup>SM</sup> **Applications**

Add new applications and remove old ones at any time.

39

# My Media

### **Removing Applications**

Only removing an application deletes it completely from the memory of the phone. To restore an application once it has been removed will require downloading it again.

#### **Note**

This may incur an additional charge.

- 1. Access easyedge<sup>SM</sup>.
- 2. Use  $\odot$  to select Settings. then press  $(6)$ .
- 3. Use  $\circled{)}$  to highlight Manage Apps, then press  $(6k)$ .
- 4. Use  $\circledcirc$  to highlight the application to be deleted, then press  $(98)$ .
- 5. Use  $\circled{ }$  to select Remove, then press  $(6k)$ .

# My Media

This menu allows you to use a wide variety of images, and audios.

# 1. Images

Allows you to select images to customize your phone's wallpaper or set a contact's Picture ID.

- 1. Press Left Soft Key  $\mathcal{C}$ ,  $6^{mno}$ .  $1.8$ .
- 2. Select Default/ Downloaded.
- 3. Use  $\circledcirc$  to select the image you want to display.

# 2. Audio

Allows you to choose audio clips.

- 1. Press Left Soft Key  $\sqrt{2}$ ,  $6^{mno}$ . 2 abc
- 2. Select Default/ Downloaded/ Recorded Voice then press  $\circledR$ .

# Voice Service

# Voice Service

## 1. Start Voice Dialing

Allows you to activate voice recognition.

- 1. Press Left Soft Key  $\mathcal{C}$ .  $\mathbb{Z}_{\text{pqrs}}$ .  $1.8$ .
- 2. Say the name that you want to voice dial as the on-screen instrucion guides you.

## 2. Voice Dialing

Allows you to view the list of numbers programmed with voice dialing or add a voice dial to a number stored in your Contacts.

- 1. Press Left Soft Key  $\sqrt{2}$ ,  $7_{pqrs}$ , 2 abc .
- 2. Options from here:
- $\bullet$  Press Left Soft Key  $\curvearrowright$  New to record a new voice dial.

Follow the phone's prompts.

 $\bullet$  Use  $\circledcirc$  to highlight a voice dial and press Right Soft Key **Options** to choose one of the following: Play/ Rerecord/ Delete/ Delete All

#### **Note**

Recordings should be made in a normal use position (speaker by your ear and microphone near your mouth) while using a clear voice.

## 3. Record Voice

Allows you to add, listen to, and erase short verbal reminders.

- 1. Press Left Soft Key  $\mathcal{C}$ ,  $7_{pqrs}$ , 3 def
- 2. Press <sup>(OR)</sup> REC to record a new voice memo.
- 3. Talk into the microphone, then press (ok) Stop.

# Voice Service

4. After finishing recording, press Right Soft Key **Propositions** to access the following: Set As/ Cancel

#### Accessing and Listening to the Recorded Voices

- 1. Press Left Soft Key  $\mathbb{C}$ .  $7_{\text{pqrs}}$ . 3 def
- 2. Press Left Soft Key & List.
- 3. Scroll to the recorded voice you want to listen to and press <sup>(ok)</sup> Play.
- 4. Press Right Soft Key Options to select one as necessary.

Set As/ Delete/ Rename/ Delete All/ Information

# 4. Train Words

Train Words is an optional personalization feature that helps your phone recognize the way you pronounce commands. If you do not get consistently good results with the commands, perform this brief and one-time session.

- 1. Press Left Soft Key  $\mathcal{C}$ ,  $7_{pqrs}$ ,  $4$  ahi.
- 2. Select a sub-menu, then press  $(OR)$ .
	- Yes/ No
- 3. Use  $\circled{ }$  to select a setting, then press  $(6)$ .
	- Train/ Un-train

# Tools

Your phone tools include a My Menu, Alarm Clock, Ez Tip Calc, Calculator, World Clock, Stopwatch and Unit Converter. Make use of your phone as a multi-purpose device for your convenience.

# 1. My Menu

My Menu lets you access your favorite menus quickly. Max 12 items can be stored in My Menu.

- 1. Press Left Soft Key  $\mathcal{C}$ , 8 tuv  $1.8$ .
- 2. Select the menu of your choice by using  $\circled{?}$ , then  $pres \n\odot R$ .
- 3. Select the menu to add to My Menu with  $\circled{C}$  , then press  $(OR)$ .

# 2. Alarm Clock

Allows you to set alarms. The current time is displayed at the top of the screen when you select an alarm to set. At the alarm time, the alarm will be displayed on the LCD screen and the alarm will sound.

- 1. Press Left Soft Key  $\sqrt{2}$ ,  $8 \frac{1}{2}$ 2 abc .
- 2. Press Left Soft Key  $\mathcal O$  New.
- 3. Use  $\odot$  select recurring setting. Off/ Manual/ 10 minutes later/ 20 minutes later/ 30 minutes later/ 1 hour later
- 4. Press (b) to select one of the following (only for Manual option). Once/ Daily/ Mon~Fri/ Sat~Sun
- 5. Use  $\circled{)}$  to highlight Alarm tone, press Left Soft Key Set and select a ringtone.

43

# Tools

6. Press (ok) Save.

# 3. Ez Tip Calc

Allows you to quickly and easily estimate the initial amounts for a bill with the calculated amount of the bill, the amount and percentage of the tip, and the number of people as variables.

1. Press  $\sqrt{\frac{2}{1.8}}$  ,  $\sqrt{\frac{3}{1.8}}$  def.

# 4. Calculator

Allows you to perform simple mathematical calculations. You can enter numbers up to the sixth decimal place.

- 1. Press Left Soft Key 7, 8 tuv.  $4$  ahi.
- 2. Enter data.
	- Use keypad to enter numbers.
	- $\bullet$  Use  $\overline{X}$  to enter decimals.
- Press Left Soft Key 了 [AC] to clear the entry.
- Press Right Soft Key [Funct.] to enter operator.
- Use Navigation Keys to enter functions.
- Press <sup>(ok)</sup> to complete equation.

# 5. World Clock

Allows you to determine the current time in another time zone or country.

- 1. Press Left Soft Key  $\sqrt{2}$ ,  $8 \frac{1}{2}$ 5 jkl
- 2. Press Right Soft Key Cities to move the time bar across the world map and display the date/time in that location.
- 3. Press Left Soft Key <sup>7</sup> Set DST.

## 44

# 6. Stopwatch

Stopwatch is available just as common stopwatches we see and use in daily life.

- 1. Press Left Soft Key  $\sqrt{2}$ ,  $8^{10}$ , 6<sup>mno</sup>.
- 2. Press OR Start to start, and press  $\circledcirc$  Stop to stop.
	- You can use the Lap function using Left Soft Key  $\sqrt{2}$  Lap. Max. 20 lap time is available. And lap time can be recorded.
- 3. Press Left Soft Key ? Reset to reset.

# 7. Unit Converter

Unit Converter provides various conversion units like Length, Area, Mass, Volume and Temperature.

1. Press Left Soft Key  $\sqrt{2}$ ,  $8 \frac{1}{2}$ 7 pgrs

# **Settings**

The Settings Menu has options to customize your phone.

# 1. Sound

Options to customize the phone's sounds.

## 1.1 Ringtones

Allows you to assign ringtones for incoming calls.

- 1. Press Left Soft Key  $\mathscr{C}$ ,  $\boxed{9^{\text{wxyz}}}$ ,  $1.2, 1.2$ .
- 2. Select Caller ID/ No Caller ID/ Restricted Calls.
- 3. Use  $\circledcirc$  to select a ringer, then press  $(6)$ .

### 1.2 Volume

Allows you to set various volume settings.

# **Settings**

- 1. Press Left Soft Key  $\mathcal{P}$ ,  $9^{wxy}$ .  $1<sub>oo</sub>$ ,  $2<sub>abc</sub>$ .
- 2. Select Master Volume/ Key Tone Volume/ Earpiece Volume/ Speaker Volume.
- 3. Use  $\circledcirc$  to adjust the volume of the ringer, then press  $(x)$ to save the setting.

## 1.3 Message Alerts

Allows you to select the alert tones type for a new message.

- 1. Press Left Soft Key  $\sqrt{2}$ ,  $9^{wxyz}$ ,  $1.8$ ,  $3$  def.
- 2. Select Text Msg/ Voicemail/ All Messages/ Message Reminder.
- 3. Use  $\circledcirc$  to select a setting, then press  $(6)$ .

## 1.4 Alert Type

Allows you to select the alert types.

- 1. Press Left Soft Key  $\mathcal{F}$ .  $9^{wxyz}$ .  $1.2$ ,  $4.9$ hi.
- 2. Select a tone style, then press  $(OR)$ .

Call Alert/ Message Alert/ Schedule Alert/ Alarm Alert

## 1.5 Service Alerts

Allows you to set Minute Beep, Call Connect, Back to Top alerts on your phone.

- 1. Press Left Soft Key  $\mathcal{C}$ ,  $9^{wxyz}$ ,  $1.2$ ,  $5$  jkl.
- 2. Select an alert option.

#### **1.5.1 Minute Beep**

Alerts you 50 seconds before the end of every minute during a call.

46

### **1.5.2 Call Connect**

Alerts you when the call is connected.

### **1.5.3 Back to Top**

Alerts you when you scroll through the end of a menu list.

3. Use  $\circled{)}$  to set On/ Off, then  $pres \circledcirc$ .

## 1.6 Power On/Off Tones

Allows you to set the phone to sound a tone when the phone is powered on and off.

- 1. Press Left Soft Key  $\sqrt{ }$ ,  $9^{wsgn}$ ,  $1.8$ ,  $6^{mno}$ .
- 2. Use  $\circledcirc$  to set to On/ Off, then press  $(6k)$ .

# 2. Display

Allows you to customize the phone's display screen.

## 2.1 Wallpaper

Allows you to choose the kind of background to be displayed on the phone.

- 1. Press Left Soft Key  $\mathcal{C}$ ,  $\boxed{9^{wxyz}}$ ,  $2abc$ ,  $1c$ .
- 2. Select from different wallpapers, then press  $(6)$ .
- 3. Press Left Soft Key Select.

### 2.2 Banner

Allows you to enter a string of up to 12 characters which display on the LCD screen.

- 1. Press Left Soft Key  $\mathscr{F}$ .  $9^{wxyz}$ .  $2abc$ ,  $2abc$ .
- 2. Use  $\bigcirc$  to select On.
- 3. Use  $\bigcirc$  and enter your banner text, then press  $(9)$ .

# **Settings**

## 2.3 Backlight

Allows you to set the duration for illuminating the backlight.

- 1. Press Left Soft Key  $\mathcal{F}$ .  $9^{wxyz}$ .  $2abc$ ,  $3def$ .
- 2. Choose a submenu, then  $pres \circledcirc$ . Main Screen/ Keypad/ **Brightness**

# 2.4 LCD Contrast

Allows you to set the level of contrast for your LCD screen.

- 1. Press Left Soft Key  $\sqrt{2}$ ,  $9^{wxyz}$ .  $2$  abc ,  $4$  ghi .
- 2. Use  $\bigcirc$  to adjust the level, then press  $(6)$ .

# 2.5 Menu Style

Allows you to view the Menu as an Icon or List display.

- 1. Press Left Soft Key  $\mathscr{C}$ ,  $9^{wxy}$ .  $2abc$ ,  $5jkl$ .
- 2. Select Icon or List and press  $(OR)$ .

## 2.6 Languages

Allows you to set the bilingual feature according to your preference. Choose between English and Spanish.

- 1. Press Left Soft Key  $\sqrt{2}$ ,  $9^{wxyz}$ .  $2abc$ ,  $6^{mno}$ .
- 2. Use  $\circled{)}$  to select English or Spanish, then press  $\circledcirc$ .

## 2.7 Clocks & Calendar

Allows you to select the type of clocks displayed on the main LCD.

1. Press Left Soft Key  $\sqrt{ }$ ,  $9^{wxyz}$ ,  $2$  abc ,  $7$  pqrs.

- 2. Use  $\circled{)}$  to set desired clock display.
- 3. To view the selected display in detail, press <sup>OR</sup> View.
- 4. Press Left Soft Key Select.

### 2.8 Dialing Fonts

Allows you to set the size of the font only for calling digits.

- 1. Press Left Soft Key  $\sqrt{2}$ ,  $9^{wxyz}$ .  $2$  abc  $8$  tuv.
- 2. Use  $\oslash$  to select Normal/ Large, then press  $OR$ .

## 2.9 Color Schemes

Allows you to choose the color of the background screen.

1. Press Left Soft Key  $\sqrt{2}$ ,  $9^{\text{woyz}}$ ,  $2$  abc .  $9^{wxyz}$  .

2. Select Default/ Tropical/ Business, then press  $(6)$ .

# 3. Security

The Security menu allows you to secure the phone electronically.

### 3.1 Lock Phone

Keeps your phone from unauthorized use. Once the phone is locked, it is in restricted mode until the lock code is entered. You can receive phone calls and still make emergency calls. You can modify the lock code by setting a Change Lock code within the Security menu.

- 1. Press Left Soft Key  $\mathcal{C}$ ,  $9^{wxyz}$ . 3 def .
- 2. Enter the four-digit lock code. The default lock code is commonly the last 4 digits of your phone number.

# **Settings**

- 3. Press 1.8 Lock Phone.
- 4. Use  $\circled{C}$  to select an option, then press  $(6k)$ .

Unlock The phone is never locked (Lock mode can be used).

Lock The phone is always locked. When locked, you can receive incoming calls and make only emergency calls.

On Power Up The phone is locked when it is turned on.

## 3.2 Restricted Calls

Allows you to restrict incoming and/or outgoing calls.

#### **Note**

You can receive the incoming calls from saved contacts on your phone when Incoming Only is on.

- 1. Press Left Soft Key  $\mathcal{P}$ ,  $9^{wxyz}$ , 3 def
- 2. Enter the four-digit lock code.
- 3. Press 2 abc Restricted Calls.
- 4. Use  $\circledcirc$  to select Outgoing Only/ Incoming Only/ All/ None, then press  $(6)$ .

## 3.3 Emergency #s

Allows you to enter 3 emergency numbers. You can call these emergency numbers and 911, even when the phone is locked or restricted.

- 1. Press Left Soft Key  $\mathscr{F}$ .  $9^{wxyz}$ . 3 def
- 2. Enter the four-digit lock code.
- 3. Press 3<sup>def</sup> Emergency #s.
- 4. Press <sup>OK</sup> to edit the emergency numbers.

## 3.4 Change Lock Code

Allows you to enter a new fourdigit lock code.

- 1. Press Left Soft Key  $\mathscr{C}$ ,  $9^{wxyz}$ . 3 def .
- 2. Enter the four-digit lock code.
- 3. Press 4 ghi Change Lock Code.
- 4. Enter a new 4-digit lock code.
- 5. For confirmation, it will ask you to enter the new lock code again.

## 3.5 Reset Default

Allows you to reset your phone to the factory default settings.

- 1. Press Left Soft Key  $\mathcal{C}$ ,  $9^{wxyz}$ , 3 def .
- 2. Enter the four-digit lock code and press  $(0)$ .
- 3. Press 5<sup>jk</sup> Reset Default.
- 4. Select Memory/ Default.
- 5. A message pops up that reads all settings will revert to

factory default and select Revert/ Cancel.

## 4. Call Settings

The Call Settings menu allows you to designate how the phone handles both incoming and outgoing calls.

### 4.1 Answer Options

Allows you to determine how to handle an incoming call.

- 1. Press Left Soft Key  $\mathcal{C}$ ,  $9^{\text{woyz}}$ ,  $4 \sin \frac{1}{2}$ ,  $1 \sin \frac{1}{2}$ .
- 2. Use  $\circledcirc$  to select a setting, then press  $(6k)$ .

Flip Open/ Any Key/ Send Key Only/ Auto Answer

### 4.2 Auto Retry

Allows you to set the length of time the phone waits before automatically redialing a number when the attempted call fails.

 $51$ 

# **Settings**

- 1. Press Left Soft Key  $\mathscr{C}$ ,  $9^{\text{woyz}}$ .  $4$  ghi  $\,$   $2$  abc  $\,$
- 2. Use  $\circledcirc$  to select a setting, then press  $(6k)$ . Off/ Every 10 Seconds/ Every 30 Seconds/ Every 60 Seconds

## 4.3 One-Touch Dial

Allows you to initiate a speed dial call by pressing and holding the speed dial digit. If set to Off, Speed Dial numbers designated in your Contacts will not function.

- 1. Press Left Soft Key  $\sqrt{ }$ .  $9^{wxyz}$ .  $4$  ghi  $\,$   $3$  def .
- 2. Use  $\circled{)}$  to select a setting, then press  $(6k)$ . On/ Off

## 4.4 Voice Privacy

Allows you to set the voice privacy feature for CDMA calls as Enhanced or Standard. CDMA offers inherent voice privacy. Check with your service provider for availability.

- 1. Press Left Soft Key  $\mathbb{C}$ ,  $9^{wxyz}$ ,  $4$  ghi ,  $4$  ghi .
- 2. Use  $\circled{c}$  to select a setting, then press  $(6k)$ . Enhanced/ Standard

## 4.5 Auto Volume

Provides a better audio experience by enabling the Auto Volume feature to control the dynamic range and volume of the sending and receiving voice across different levels of speaker and environments.

- 1. Press Left Soft Key  $\mathscr{F}$ ,  $9^{wxyz}$ , 4 ghi , 5 jkl .
- 2. Use  $\circled{ }$  to select a setting, then press  $(6)$ .  $On/$  Off

52

## 4.6 Airplane Mode

Allows you to use the menu functions when radio transmission is restricted. Activating this mode will disable all wireless communications as noted in the disclaimer on the phone.

- 1. Press Left Soft Key  $\sqrt{ }$ ,  $9^{wxy}$ ,  $4$  ghi,  $6^{mno}$ .
- 2. Read the instruction and press (OR) to continue.
- 3. Use  $\circled{ }$  to select a setting. then press  $(6)$ . On/ Off

### 4.7 TTY Mode

Allows you to attach a TTY (Teletype writer) device enabling you to communicate with parties also using a TTY device. A phone with TTY support is able to translate typed characters to voice. Voice can also be translated into characters and

then displayed on the TTY.

- 1. Press Left Soft Key  $\mathcal{P}$ .  $9^{wxy}$ .  $4$  ghi ,  $7$  pgrs .
- 2. Read the instruction and press  $(x)$  to continue.
- 3. Use  $\circled{)}$  to select a setting, then press  $(6k)$ . TTY  $Full/TTY + Talk/TTY +$ Hear/ TTY Off

# 5. System

The System menu allows you to designate specific system network settings.

## 5.1 Network

#### **5.1.1 System Select**

Allows you to set up the phone producer's management environment. Leave this setting as the default unless you want to alter system selection as instructed by your service provider.

53

# Settings

- 1. Press Left Soft Key  $\mathscr{C}$ ,  $9^{\text{wxyz}}$ ,  $5 \times 13.13$ ,  $13.13$ .
- 2. Use  $\circledcirc$  to select Home Only, Automatic A, Automatic B, then press  $(6)$ .

#### **5.1.2 Set NAM**

Allows you to select the phone's NAM (Number Assignment Module) if the phone is registered with multiple service providers.

- 1. Press Left Soft Key  $\sqrt{2}$ ,  $9^{wxyz}$ .  $5$  jkl ,  $1\frac{6}{20}$  ,  $2abc$  .
- 2. Use  $\circledcirc$  to select NAM1 or NAM2, then press  $(6k)$ .

#### **5.1.3 Auto NAM**

Allows the phone to automatically switch between programmed telephone numbers corresponding to the service provider area.

- 1. Press Left Soft Key  $\mathscr{C}$ .  $9^{wxyz}$ . 5 jkl . 1. , 3 def .
- 2. Use  $\circled{2}$  to select On or Off, then press  $(6k)$ .

#### **5.1.4 Serving System**

Identifies the channel number of a system that is served as a SID Number. This information should only be used for technical support.

1. Press Left Soft Key  $\mathcal{C}$ ,  $9^{\text{wxyz}}$ ,  $5$  jkl ,  $1\degree$ ,  $4\degree$ 

### 5.2 Location

Menu for GPS (Global Positioning System: Satellite assisted location information system) mode.

#### **5.2.1 Location On**

1. Press Left Soft Key  $\mathscr{C}$ .  $9^{wxyz}$ .  $5$  jkl ,  $2abc$  ,  $1\degree$ .

Download from Www.Somanuals.com. All Manuals Search And Download.

54

### **5.2.2 E911 Only**

1. Press Left Soft Key  $\sqrt{ }$ ,  $9^{wxyz}$ .  $5$  jkl  $2$  abc  $2$  abc .

#### **Note**

GPS satellite signals are not always transmitted, especially under bad atmospheric and environmental conditions, indoors etc.

## 6. Memory

Allows you to check out the memory information on your phone.

### 6.1 Common Memory

1. Press Left Soft Key  $\sqrt{2}$ .  $9^{wxyz}$ .  $6^{mno}$ ,  $1\%$ .

### 6.2 Reserved Memory

1. Press Left Soft Key  $\mathscr{C}$ ,  $9^{\text{way}}$ ,  $6^{mno}$ ,  $2abc$ .

## 7. Phone Info

The Phone Info menu provides you with specific information pertaining to your phone model.

### 7.1 My Number

1. Press Left Soft Key  $\mathcal{P}$ ,  $9^{\text{mag}}$ .  $7<sub>pqrs</sub>$ , 1.

#### 7.2 ESN/MEID

Displays the ESN or MEID information of your phone.

- 1. Press Left Soft Key  $\mathcal{F}$ .  $9^{wxyz}$ .  $7<sub>pars</sub>$  .  $2<sub>abc</sub>$ .
- 7.3 Icon Glossary
- 1. Press Left Soft Key  $\sqrt{ }$ ,  $9^{wxy}$ ,  $7<sub>pqrs</sub>$ ,  $3<sup>def</sup>$ .
- 7.4 SW Version
- 1. Press Left Soft Key  $\mathcal{P}$ ,  $9^{mag}$ .  $7<sub>pqrs</sub>$ ,  $4<sub>ghi</sub>$

55

# TIA Safety Information

The following is the complete TIA Safety Information for wireless handheld phones.

### **Exposure to Radio Frequency Signal**

Your wireless handheld portable phone is a low power radio transmitter and receiver. When ON, it receives and sends out Radio Frequency (RF) signals.

In August, 1996, the Federal Communications Commissions (FCC) adopted RF exposure guidelines with safety levels for handheld wireless phones. Those guidelines are consistent with the safety standards previously set by both U.S. and international standards bodies:

ANSI C95.1 (1992) \* NCRP Report 86 (1986)

### ICNIRP (1996)

\* American National Standards Institute; National Council on Radiation Protection and Measurements; International Commission on Non-Ionizing Radiation Protection.

Those standards were based on comprehensive and periodic evaluations of the relevant scientific literature. For example, over 120 scientists, engineers, and physicians from universities, government health agencies, and industry reviewed the available body of research to develop the ANSI Standard (C95.1).

The design of your phone complies with the FCC guidelines (and those standards).

#### **Antenna Care**

Use only the supplied or an approved replacement antenna.

56

Unauthorized antennas, modifications, or attachments could damage the phone and may violate FCC regulations.

#### **Phone Operation**

NORMAL POSITION: Hold the phone as you would any other telephone with the antenna pointed up and over your shoulder.

### **Tips on Efficient Operation**

For your phone to operate most efficiently:

Don't touch the antenna unnecessarily when the phone is in use. Contact with the antenna affects call quality and may cause the phone to operate at a higher power level than otherwise needed.

### **Driving**

Check the laws and regulations

on the use of wireless phones in the areas where you drive and always obey them. Also, if using your phone while driving, please observe the following:

- Give full attention to driving driving safely is your first responsibility;
- Use hands-free operation, if available;
- Pull off the road and park before making or answering a call if driving conditions or the law require it.

#### **Electronic Devices**

Most modern electronic equipment is shielded from RF signals. However, certain electronic equipment may not be shielded against the RF signals from your wireless phone.

57

#### **Pacemakers**

The Health Industry Manufacturers Association recommends that a minimum separation of six (6) inches be maintained between a handheld wireless phone and a pacemaker to avoid potential interference with the pacemaker. These recommendations are consistent with the independent research by and recommendations of Wireless Technology Research.

#### **Persons with pacemakers:**

- Should ALWAYS keep the phone more than six (6) inches from their pacemaker when the phone is turned ON;
- Should not carry the phone in a breast pocket;
- Should use the ear opposite the pacemaker to minimize the potential for interference;

● Should turn the phone OFF immediately if there is any reason to suspect that interference is taking place.

#### **Hearing Aids**

Some digital wireless phones may interfere with some hearing aids. In the event of such interference, you may want to consult your service provider (or call the customer service line to discuss alternatives).

#### **Other Medical Devices**

If you use any other personal medical device, consult the manufacturer of your device to determine if it is adequately shielded from external RF energy. Your physician may be able to assist you in obtaining this information.

#### **Health Care Facilities**

Turn your phone OFF in health care facilities when any regulations posted in these areas instruct you to do so. Hospitals or health care facilities may use equipment that could be sensitive to external RF energy.

#### **Vehicles**

RF signals may affect improperly installed or inadequately shielded electronic systems in motor vehicles. Check with the manufacturer or its representative regarding your vehicle. You should also consult the manufacturer of any equipment that has been added to your vehicle.

#### **Posted Facilities**

Turn your phone OFF in any facility where posted notices so require.

#### **Aircraft**

FCC regulations prohibit using your phone while in the air. Switch OFF your phone before boarding an aircraft.

#### **Blasting Areas**

To avoid interfering with blasting operations, turn your phone OFF when in a "blasting area" or in areas posted: "Turn off two-way radio". Obey all signs and instructions.

## **Potentially Explosive Atmosphere**

Turn your phone OFF when in any area with a potentially explosive atmosphere and obey all signs and instructions. Sparks in such areas could cause an explosion or fire resulting in bodily injury or even death.

59

Download from Www.Somanuals.com. All Manuals Search And Download.

.

Areas with a potentially explosive atmosphere are often, but not always marked clearly. Potential areas may include: fueling areas (such as gasoline stations); below deck on boats; fuel or chemical transfer or storage facilities; vehicles using liquefied petroleum gas (such as propane or butane); areas where the air contains chemicals or particles (such as grain, dust, or metal powders); and any other area where you would normally be advised to turn off your vehicle engine.

### **For Vehicles Equipped with an Air Bag**

An air bag inflates with great force. DO NOT place objects, including either installed or portable wireless equipment, in the area over the air bag or in the air bag deployment area. If

in-vehicle wireless equipment is improperly installed and the air bag inflates, serious injury could result.

# Safety Information

Please read and observe the following information for safe and proper use of your phone and to prevent damage.

Also, keep the user guide in an accessible place at all times after reading it.

*Caution! Violation of the instructions may cause minor or serious damage to the product.*

#### **Charger and Adapter Safety**

- The charger and adapter are intended for indoor use only.
- Insert the battery pack charger vertically into the wall power socket.
- Use the correct adapter for

your phone when using the battery pack charger abroad.

● Only use the approved battery charger. Otherwise, you may cause serious damage to your phone.

#### **Battery Information and Care**

- Please dispose of your battery properly or take it to your local wireless carrier for recycling.
- The battery doesn't need to be empty before recharging.
- Use only LG-approved chargers specific to your phone model since they are designed to maximize battery life.
- Do not disassemble or shortcircuit the battery.
- Keep the battery's metal contacts clean.
- Replace the battery when it no longer provides acceptable

performance. The battery can be recharged several hundred times before replacement.

- Recharge the battery after long periods of non-use to maximize battery life.
- Battery life will vary due to usage patterns and environmental conditions.
- Use of extended backlighting, Browser, and data connectivity kits affect battery life and talk/standby times.
- The self-protection function of the battery cuts the power of the phone when its operation is in an abnormal state. In this case, remove the battery from the phone, reinstall it, and turn the phone on.

#### **Explosion, Shock, and Fire Hazards**

● Do not put your phone in a place subject to excessive dust

and keep the minimum required distance between the power cord and heat sources.

- Unplug the power cord prior to cleaning your phone, and clean the power plug pin when it's dirty.
- When using the power plug, ensure that it's firmly connected. If not, it may cause excessive heat or fire.
- If you put your phone in a pocket or bag without covering the receptacle of the phone (power plug pin), metallic articles (such as a coin, paperclip or pen) may short-circuit the phone. Always cover the receptacle when not in use.
- Don't short-circuit the battery. Metallic articles such as a coin, paperclip or pen in your pocket or bag may short $circuit the  $+$  and  $-$  terminals$

of the battery (metal strips on the battery) upon moving. Short-circuit of the terminal may damage the battery and cause an explosion.

Do not disassemble or crush the battery. It may cause a fire.

#### **General Notice**

- Using a damaged battery or placing a battery in your mouth may cause serious injury.
- Do not place items containing magnetic components such as a credit card, phone card, bank book, or subway ticket near your phone. The magnetism of the phone may damage the data stored in the magnetic strip.
- Talking on your phone for a long period of time may reduce call quality due to heat

62

generated during use.

- When the phone is not used for a long period time, store it in a safe place with the power cord unplugged.
- Using the phone in proximity to receiving equipment (i.e., TV or radio) may cause interference to the phone.
- Do not use the phone if the antenna is damaged. If a damaged antenna contacts skin, it may cause a slight burn. Please contact an LG Authorized Service Center to replace the damaged antenna.
- Do not immerse your phone in water. If this happens, turn it off immediately and remove the battery. If the phone does not work, take it to an LG Authorized Service Center.
- Do not paint your phone.
- The data saved in your phone might be deleted due to

careless use, repair of the phone, or upgrade of the software. Please backup your important phone numbers. (Ring tones, text messages, voice messages, pictures, and videos could also be deleted.) The manufacturer is not liable for damage due to the loss of data.

- When you use the phone in public places, set the ringtone to vibration so you don't disturb others.
- Do not turn your phone on or off when putting it to your ear.
- Use accessories, such as earphones and headsets, with caution. Ensure that cables are tucked away safely and do not touch the antenna unnecessarily.

**Safety**  $\overline{\phantom{0}}$  63

63

## Warning! Important safety information

#### **Avoiding hearing damage**

Permanent hearing loss may occur if you use your phone and/or headset at a high volume. Set the volume to a safe level. You can adapt over time to a higher volume of sound that may sound normal but can be damaging to your hearing. If you experience ringing in your ears or muffled speech, stop listening and have your hearing checked. The louder the volume, the less time is required before your hearing could be affected. Hearing experts suggest that to protect your hearing:

● Limit the amount of time you use your phone and/or headset at high volume.

- Avoid turning up the volume to block out noisy surroundings.
- Turn the volume down if you can't hear people speaking near you.

For information about how to set a maximum volume limit on your phone, see the features guide for your phone.

#### **Using your phone safely**

Use of your phone while operating a vehicle is not recommended and is illegal in some areas. Be careful and attentive while driving. Stop using your phone if you find it disruptive or distracting while operating any type of vehicle or performing any other activity that requires your full attention.

#### **Avoiding hearing damage**

Permanent hearing loss may occur if you use your headset at a high volume. Set the volume to a safe level. You can adapt over time to a higher volume of sound that may sound normal but can be damaging to your hearing. If you experience ringing in your ears or muffled speech, stop listening and have your hearing checked. The louder the volume, the less time is required before your hearing could be affected. Hearing experts suggest that to protect your hearing:

- Limit the amount of time you use headset at high volume.
- Avoid turning up the volume to block out noisy surroundings.
- Turn the volume down if you can't hear people speaking near you.

For information about how to set a maximum volume limit on your handset, please refer to the features guide for your handset.

#### **Using headsets safely**

Use of headsets to listen to music while operating a vehicle is not recommended and is illegal in some areas. Be careful and attentive while driving. Stop using this device if you find it disruptive or distracting while operating any type of vehicle or performing any other activity that requires your full attention.

65

#### FDA Consumer FDA Update

The U.S. Food and Drug Administration's Center for Devices and Radiological Health Consumer Update on Mobile Phones:

#### 1. Do wireless phones pose a health hazard?

The available scientific evidence does not show that any health problems are associated with using wireless phones. There is no proof, however, that wireless phones are absolutely safe. Wireless phones emit low levels of Radio Frequency (RF) energy in the microwave range while being used. They also emit very low levels of RF when in standby mode. Whereas high levels of RF can produce health effects (by heating tissue), exposure to low level RF that does not produce

heating effects causes no known adverse health effects. Many studies of low level RF exposures have not found any biological effects. Some studies have suggested that some biological effects may occur, but such findings have not been confirmed by additional research. In some cases, other researchers have had difficulty in reproducing those studies, or in determining the reasons for inconsistent results.

#### 2. What is the FDA's role concerning the safety of wireless phones?

Under the law, the FDA does not review the safety of radiationemitting consumer products such as wireless phones before they can be sold, as it does with new drugs or medical devices. However, the agency has authority to take action if wireless phones are shown to

Safety  $\frac{1}{2}$  66

66

emit Radio Frequency (RF) energy at a level that is hazardous to the user. In such a case, the FDA could require the manufacturers of wireless phones to notify users of the health hazard and to repair, replace, or recall the phones so that the hazard no longer exists.

Although the existing scientific data do not justify FDA regulatory actions, the FDA has urged the wireless phone industry to take a number of steps, including the following:

- Support needed research into possible biological effects of RF of the type emitted by wireless phones;
- Design wireless phones in a way that minimizes any RF exposure to the user that is not necessary for device function; and

● Cooperate in providing users of wireless phones with the best possible information on possible effects of wireless phone use on human health.

The FDA belongs to an interagency working group of the federal agencies that have responsibility for different aspects of RF safety to ensure coordinated efforts at the federal level. The following agencies belong to this working group:

- National Institute for Occupational Safety and Health
- Environmental Protection Agency
- Occupational Safety and Health Administration
- National Telecommunications and Information Administration

67

The National Institutes of Health participates in some interagency working group activities, as well.

The FDA shares regulatory responsibilities for wireless phones with the Federal Communications Commission (FCC). All phones that are sold in the United States must comply with FCC safety guidelines that limit RF exposure. The FCC relies on the FDA and other health agencies for safety questions about wireless phones.

The FCC also regulates the base stations that the wireless phone networks rely upon. While these base stations operate at higher power than do the wireless phones themselves, the RF exposures that people get from these base stations are typically thousands of times lower than those they can get from wireless phones. Base stations are thus

not the subject of the safety questions discussed in this document.

#### 3. What kinds of phones are the subject of this update?

The term "wireless phone" refers here to handheld wireless phones with built-in antennas, often called "cell", "mobile", or "PCS" phones. These types of wireless phones can expose the user to measurable Radio Frequency (RF) energy because of the short distance between the phone and the user's head.

These RF exposures are limited by FCC safety guidelines that were developed with the advice of the FDA and other federal health and safety agencies. When the phone is located at greater distances from the user, the exposure to RF is drastically lower because a person's RF

exposure decreases rapidly with increasing distance from the source. The so-called "cordless phones," which have a base unit connected to the telephone wiring in a house, typically operate at far lower power levels, and thus produce RF exposures far below the FCC safety limits.

#### 4. What are the results of the research done already?

The research done thus far has produced conflicting results, and many studies have suffered from flaws in their research methods. Animal experiments investigating the effects of Radio Frequency (RF) energy exposures characteristic of wireless phones have yielded conflicting results that often cannot be repeated in other laboratories. A few animal studies, however, have suggested that low levels of RF could accelerate the development of

cancer in laboratory animals. However, many of the studies that showed increased tumor development used animals that had been genetically engineered or treated with cancer-causing chemicals so as to be predisposed to develop cancer in the absence of RF exposure. Other studies exposed the animals to RF for up to 22 hours per day. These conditions are not similar to the conditions under which people use wireless phones, so we do not know with certainty what the results of such studies mean for human health. Three large epidemiology studies have been published since December 2000. Between them, the studies investigated any possible association between the use of wireless phones and primary brain cancer, glioma, meningioma, or acoustic neuroma, tumors of the brain or

69

salivary gland, leukemia, or other cancers. None of the studies demonstrated the existence of any harmful health effects from wireless phone RF exposures. However, none of the studies can answer questions about longterm exposures, since the average period of phone use in these studies was around three years.

5. What research is needed to decide whether RF exposure from wireless phones poses a health risk?

A combination of laboratory studies and epidemiological studies of people actually using wireless phones would provide some of the data that are needed. Lifetime animal exposure studies could be completed in a few years. However, very large numbers of animals would be needed to provide reliable proof

of a cancer promoting effect if one exists. Epidemiological studies can provide data that is directly applicable to human populations, but ten or more years follow-up may be needed to provide answers about some health effects, such as cancer. This is because the interval between the time of exposure to a cancer-causing agent and the time tumors develop — if they do — may be many, many years. The interpretation of epidemiological studies is hampered by difficulties in measuring actual RF exposure during day-to-day use of wireless phones. Many factors affect this measurement, such as the angle at which the phone is held, or which model of phone is used.
6. What is the FDA doing to find out more about the possible health effects of wireless phone RF?

The FDA is working with the U.S. National Toxicology Program and with groups of investigators around the world to ensure that high priority animal studies are conducted to address important questions about the effects of exposure to Radio Frequency (RF) energy.

The FDA has been a leading participant in the World Health Organization International Electro Magnetic Fields (EMF) Project since its inception in 1996. An influential result of this work has been the development of a detailed agenda of research needs that has driven the establishment of new research programs around the world. The project has also helped develop

a series of public information documents on FMF issues.

The FDA and the Cellular Telecommunications & Internet Association (CTIA) have a formal Cooperative Research And Development Agreement (CRADA) to do research on wireless phone safety. The FDA provides the scientific oversight, obtaining input from experts in government, industry, and academic organizations. CTIAfunded research is conducted through contracts with independent investigators. The initial research will include both laboratory studies and studies of wireless phone users. The CRADA will also include a broad assessment of additional research needs in the context of the latest research developments around the world.

7. How can I find out how much Radio Frequency energy exposure I can get by using my wireless phone?

All phones sold in the United States must comply with Federal Communications Commission (FCC) guidelines that limit Radio Frequency (RF) energy exposures. The FCC established these guidelines in consultation with the FDA and the other federal health and safety agencies. The FCC limit for RF exposure from wireless phones is set at a Specific Absorption Rate (SAR) of 1.6 watts per kilogram (1.6 W/kg). The FCC limit is consistent with the safety standards developed by the Institute of Electrical and Electronic Engineering (IEEE) and the National Council on Radiation Protection and Measurement. The exposure limit

takes into consideration the body's ability to remove heat from the tissues that absorb energy from the wireless phone and is set well below levels known to have effects. Manufacturers of wireless phones must report the RF exposure level for each model of phone to the FCC. The FCC website (http://www.fcc.gov/oet/rfsafety) gives directions for locating the FCC identification number on your phone so you can find your phone's RF exposure level in the online listing.

8. What has the FDA done to measure the Radio Frequency energy coming from wireless phones?

The Institute of Electrical and Electronic Engineers (IEEE) is developing a technical standard for measuring the Radio Frequency (RF) energy exposure

from wireless phones and other wireless handsets with the participation and leadership of FDA scientists and engineers. The standard, "Recommended Practice for Determining the Spatial-Peak Specific Absorption Rate (SAR) in the Human Body Due to Wireless Communications Devices: Experimental Techniques", sets forth the first consistent test methodology for measuring the rate at which RF is deposited in the heads of wireless phone users. The test method uses a tissue-simulating model of the human head. Standardized SAR test methodology is expected to greatly improve the consistency of measurements made at different laboratories on the same phone. SAR is the measurement of the amount of energy absorbed in tissue, either by the whole body or a small

part of the body. It is measured in watts/kg (or milliwatts/g) of matter. This measurement is used to determine whether a wireless phone complies with safety guidelines.

## 9. What steps can I take to reduce my exposure to Radio Frequency energy from my wireless phone?

If there is a risk from these products — and at this point we do not know that there is — it is probably very small. But if you are concerned about avoiding even potential risks, you can take a few simple steps to minimize your exposure to Radio Frequency (RF) energy. Since time is a key factor in how much exposure a person receives, reducing the amount of time spent using a wireless phone will reduce RF exposure. If you must conduct extended conversations

 $73$ 

by wireless phone every day, you could place more distance between your body and the source of the RF, since the exposure level drops off dramatically with distance. For example, you could use a headset and carry the wireless phone away from your body or use a wireless phone connected to a remote antenna. Again, the scientific data do not demonstrate that wireless phones are harmful. But if you are concerned about the RF exposure from these products, you can use measures like those described above to reduce your RF exposure from wireless phone use.

#### 10. What about children using wireless phones?

The scientific evidence does not show a danger to users of wireless phones, including

children and teenagers. If you want to take steps to lower exposure to Radio Frequency (RF) energy, the measures described above would apply to children and teenagers using wireless phones. Reducing the time of wireless phone use and increasing the distance between the user and the RF source will reduce RF exposure.

Some groups sponsored by other national governments have advised that children be discouraged from using wireless phones at all. For example, the government in the United Kingdom distributed leaflets containing such a recommendation in December 2000. They noted that no evidence exists that using a wireless phone causes brain tumors or other ill effects. Their recommendation to limit wireless

74

Safety

phone use by children was strictly precautionary; it was not based on scientific evidence that any health hazard exists.

### 11. What about wireless phone interference with medical equipment?

Radio Frequency (RF) energy from wireless phones can interact with some electronic devices. For this reason, the FDA helped develop a detailed test method to measure Electro Magnetic Interference (EMI) of implanted cardiac pacemakers and defibrillators from wireless telephones. This test method is now part of a standard sponsored by the Association for the Advancement of Medical Instrumentation (AAMI). The final draft, a joint effort by the FDA, medical device manufacturers, and many other groups, was completed in late

2000. This standard will allow manufacturers to ensure that cardiac pacemakers and defibrillators are safe from wireless phone EMI.

The FDA has tested hearing aids for interference from handheld wireless phones and helped develop a voluntary standard sponsored by the Institute of Electrical and Electronic Engineers (IEEE). This standard specifies test methods and performance requirements for hearing aids and wireless phones so that no interference occurs when a person uses a "compatible" phone and a "compatible" hearing aid at the same time. This standard was approved by the IEEE in 2000.

The FDA continues to monitor the use of wireless phones for possible interactions with other medical devices. Should harmful

75

interference be found to occur, the FDA will conduct testing to assess the interference and work to resolve the problem.

#### 12. Where can I find additional information?

For additional information, please refer to the following resources:

FDA web page on wireless phones

(http://www.fda.gov/cellphones/)

Federal Communications Commission (FCC) RF Safety Program

(http://www.fcc.gov/oet/rfsafety)

International Commission on Non-lonizing Radiation Protection (http://www.icnirp.de)

World Health Organization (WHO) International EMF Project

(http://www.who.int/emf)

National Radiological Protection

Board (UK) (http://www.hpa.org.uk/radiation/)

## 10 Driver Safety Tips

Your wireless phone gives you the powerful ability to communicate by voice almost anywhere, anytime. An important responsibility accompanies the benefits of wireless phones, one that every user must uphold.

When operating a car, driving is your first responsibility. When using your wireless phone behind the wheel of a car, practice good common sense and remember the following tips:

1. Get to know your wireless phone and its features such as speed dial and redial. Carefully read your instruction manual and learn to take advantage of valuable features most phones offer, including automatic redial and memory. Also, work

to memorize the phone keypad so you can use the speed dial function without taking your attention off the road.

- 2. When available, use a handsfree device. A number of hands-free wireless phone accessories are readily available today. Whether you choose an installed mounted device for your wireless phone or a speaker phone accessory, take advantage of these devices if available to you.
- 3. Make sure you place your wireless phone within easy reach and where you can reach it without removing your eyes from the road. If you get an incoming call at an inconvenient time, if possible, let your voicemail answer it for you.
- 4. Suspend conversations during hazardous driving conditions or situations. Let the person you are speaking with know you are driving; if necessary, suspend the call in heavy traffic or hazardous weather conditions. Rain, sleet, snow, and ice can be hazardous, but so is heavy traffic. As a driver, your first responsibility is to pay attention to the road.
- 5. Don't take notes or look up phone numbers while driving. If you are reading an address book or business card, or writing a "to-do" list while driving a car, you are not watching where you are going. It is common sense. Do not get caught in a dangerous situation because you are reading or writing and not paying attention to the road

77

or nearby vehicles.

- 6. Dial sensibly and assess the traffic; if possible, place calls when you are not moving or before pulling into traffic. Try to plan your calls before you begin your trip or attempt to coincide your calls with times you may be stopped at a stop sign, red light, or otherwise stationary. But if you need to dial while driving, follow this simple tip -- dial only a few numbers, check the road and your mirrors, then continue.
- 7. Do not engage in stressful or emotional conversations that may be distracting. Stressful or emotional conversations and driving do not mix; they are distracting and even dangerous when you are behind the wheel of a car. Make people you are talking with aware you are driving and

if necessary, suspend conversations which have the potential to divert your attention from the road.

- 8. Use your wireless phone to call for help. Your wireless phone is one of the greatest tools you can own to protect yourself and your family in dangerous situations -- with your phone at your side, help is only three numbers away. Dial 911 or other local emergency number in the case of fire, traffic accident, road hazard, or medical emergency. Remember, it's a free call on your wireless phone!
- 9. Use your wireless phone to help others in emergencies. Your wireless phone provides you a perfect opportunity to be a "Good Samaritan" in your community. If you see an auto accident, crime in progress or

other serious emergency where lives are in danger, call 911 or other local emergency number, as you would want others to do for you.

10. Call roadside assistance or a special wireless nonemergency assistance number when necessary. Certain situations you encounter while driving may require attention, but are not urgent enough to merit a call for emergency services. But you can still use your wireless phone to lend a hand. If you see a brokendown vehicle posing no serious hazard, a broken traffic signal, a minor traffic accident where no one appears injured or a vehicle you know to be stolen, call roadside assistance or other special non-emergency

wireless number.

The above tips are meant as general guidelines. Before deciding to use your mobile device while operating a vehicle, it is recommended that you consult your applicable jurisdiction's local laws or other regulations regarding such use. Such laws or other regulations may prohibit or otherwise restrict the manner in which a driver may use his or her phone while operating a vehicle.

## Consumer Information on SAR

### (Specific Absorption Rate)

This model phone meets the government's requirements for exposure to radio waves. Your wireless phone is a radio transmitter and receiver. It is designed and manufactured not to exceed the emission limits for

exposure to Radio Frequency (RF) energy set by the Federal Communications Commission of the U.S. Government. These limits are part of comprehensive guidelines and establish permitted levels of RF energy for the general population. The guidelines are based on standards that were developed by independent scientific organizations through periodic and thorough evaluation of scientific studies. The standards include a substantial safety margin designed to assure the safety of all persons, regardless of age and health.

The exposure standard for wireless mobile phones employs a unit of measurement known as the Specific Absorption Rate, or SAR. The SAR limit set by the FCC is 1.6 W/kg. Tests for SAR are conducted using standard operating positions specified by

the FCC with the phone transmitting at its highest certified power level in all tested frequency bands. Although SAR is determined at the highest certified power level, the actual SAR level of the phone while operating can be well below the maximum value. Because the phone is designed to operate at multiple power levels to use only the power required to reach the network, in general, the closer you are to a wireless base station antenna, the lower the power output.

Before a phone model is available for sale to the public, it must be tested and certified to the FCC that it does not exceed the limit established by the governmentadopted requirement for safe exposure. The tests are performed in positions and locations (e.g., at the ear and worn on the body) as required by the FCC for each model.

 $80$ 

The highest SAR value for this model phone when tested for use at the ear is 1.3 W/kg and when worn on the body, as described in this user guide, is 0.886W/kg (body-worn measurements differ among phone models, depending upon available accessories and FCC requirements). While there may be differences between SAR levels of various phones and at various positions, they all meet the government requirement for safe exposure.

The FCC has granted an Equipment Authorization for this model phone with all reported SAR levels evaluated as in compliance with the FCC RF emission guidelines. SAR information on this model phone is on file with the FCC and can be found under the Display Grant section of http://www.fcc.gov/oet/fccid after searching on FCC ID BEJLG200C.

Additional information on Specific Absorption Rates (SAR) can be found on the Cellular Telecommunications Industry Association (CTIA) website at http://www.ctia.org/

\* In the United States and Canada, the SAR limit for mobile phones used by the public is 1.6 watts/kg (W/kg) averaged over one gram of tissue. The standard incorporates a substantial margin of safety to give additional protection for the public and to account for any variations in measurements.

 $R<sub>1</sub>$ 

## FCC Hearing-Aid Compatibility (HAC) Regulations for Wireless **Devices**

On July 10, 2003, the U.S. Federal Communications Commission (FCC) Report and Order in WT Docket 01-309 modified the exception of wireless phones under the Hearing Aid Compatibility Act of 1988 (HAC Act) to require digital wireless phones be compatible with hearing-aids. The intent of the HAC Act is to ensure reasonable access to telecommunications services for persons with hearing disabilities.

While some wireless phones are used near some hearing devices (hearing aids and cochlear implants), users may detect a buzzing, humming, or whining noise. Some hearing devices are more immune than others to this interference noise, and phones also vary in the amount of interference they generate.

The wireless telephone industry has developed a rating system for wireless phones, to assist hearing device users find phones that may be compatible with their hearing devices. Not all phones have been rated. Phones that are rated have the rating on their box or a label located on the box.

The ratings are not guarantees. Results will vary depending on the user's hearing device and hearing loss. If your hearing device happens to be vulnerable to interference, you may not be able to use a rated phone successfully. Trying out the phone with your hearing device is the best way to evaluate it for your personal needs.

M-Ratings: Phones rated M3 or M4 meet FCC requirements and are likely to generate less interference to hearing devices than phones that are not labeled. M4 is the better/higher of the two ratings.

T-Ratings: Phones rated T3 or T4 meet FCC requirements and are likely to generate less interference to hearing devices than phones that are not labeled. T4 is the better/higher of the two ratings.

Hearing devices may also be rated. Your hearing device manufacturer or hearing health professional may help you find this rating. Higher ratings mean that the hearing device is relatively immune to interference noise. The hearing aid and wireless phone rating values are then added together. A sum of 5 is considered acceptable for

normal use. A sum of 6 is considered for best use.

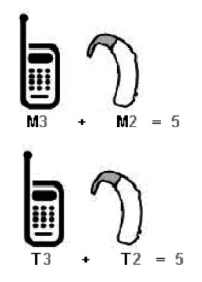

In the above example, if a hearing aid meets the M2 level rating and the wireless phone meets the M3 level rating, the sum of the two values equal M5. This is synonymous for T ratings. This should provide the hearing aid user with "normal usage" while using their hearing aid with the particular wireless phone. "Normal usage" in this context is defined as a signal quality that is acceptable for normal operation.

The M mark is intended to be synonymous with the U mark. The T mark is intended to be synonymous with the UT mark. The M and T marks are recommended by the Alliance for Telecommunications Industries Solutions (ATIS). The U and UT

marks are referenced in Section 20.19 of the FCC Rules. The HAC rating and measurement procedure are described in the American National Standards Institute (ANSI) C63.19 standard.

For information about hearing aids and digital wireless phones

FCC Hearing Aid Compatibility and Volume Control http://www.fcc.gov/cgb/dro/hearing.html

Gallaudet University, RERC http://tap.Gallaudet.edu/DigWireless.KS/DigWireless.htm

Hearing Loss Association of America [HLAA] http://www.hearingloss.org/learn/cellphonetech.asp

The Hearing Aid Compatibility FCC Order http://hraunfoss.fcc.gov/edocs\_public/attachmatch/FCC-03- 168A1.pdf

Accessories

There are a variety of accessories available for your mobile phone. Consult your local dealer for availability. Optional items are sold separately.

## Battery Charger

The battery charger allows you to charge your phone.

## **Battery**

Standard battery is available.

## Headset

The headset connects to your phone allowing hands-free operation. It includes earpiece, microphone.

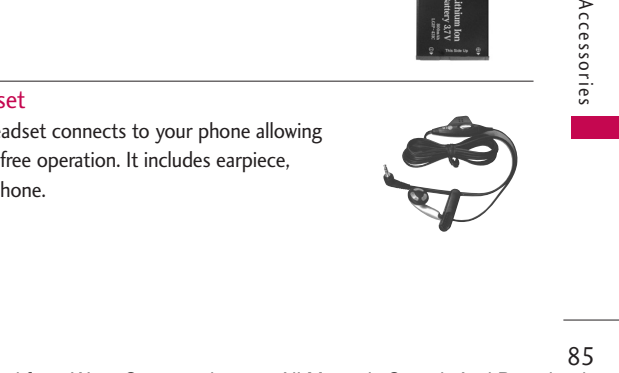

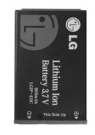

Accessories

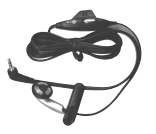

# Limited Warranty Statement

### 1. WHAT THIS WARRANTY COVERS:

LG offers you a limited warranty that the enclosed subscriber unit and its enclosed accessories will be free from defects in material and workmanship, according to the following terms and conditions:

- (1) The limited warranty for the product extends for TWELVE (12) MONTHS beginning on the date of purchase of the product with valid proof of purchase, or absent valid proof of purchase, FIFTEEN (15) MONTHS from date of manufacture as determined by the unit's manufacture date code.
- (2) The limited warranty extends only to the original purchaser of the product and is not assignable or

transferable to any subsequent purchaser/end user.

- (3) This warranty is good only to the original purchaser of the product during the warranty period as long as it is in the U.S, including Alaska, Hawaii, U.S. Territories and Canada.
- (4) The external housing and cosmetic parts shall be free of defects at the time of shipment and, therefore, shall not be covered under these limited warranty terms.
- (5) Upon request from LG, the consumer must provide information to reasonably prove the date of purchase.
- (6) The customer shall bear the cost of shipping the product to the Customer Service

Department of LG. LG shall bear the cost of shipping the product back to the consumer after the completion of service under this limited warranty.

#### 2. WHAT THIS WARRANTY DOES NOT COVER:

- (1) Defects or damages resulting from use of the product in other than its normal and customary manner.
- (2) Defects or damages from abnormal use, abnormal conditions, improper storage, exposure to moisture or dampness, unauthorized modifications, unauthorized connections, unauthorized repair, misuse, neglect, abuse, accident, alteration, improper

installation, or other acts which are not the fault of LG, including damage caused by shipping, blown fuses, spills of food or liquid.

- (3) Breakage or damage to antennas unless caused directly by defects in material or workmanship.
- (4) That the Customer Service Department at LG was not notified by consumer of the alleged defect or malfunction of the product during the applicable limited warranty period.
- (5) Products which have had the serial number removed or made illegible.
- (6) This limited warranty is in lieu of all other warranties, express or implied either in

## Limited Warranty Statement

fact or by operations of law, statutory or otherwise, including, but not limited to any implied warranty of marketability or fitness for a particular use.

- (7) Damage resulting from use of non-LG approved accessories.
- (8) All plastic surfaces and all other externally exposed parts that are scratched or damaged due to normal customer use.
- (9) Products operated outside published maximum ratings.
- (10)Products used or obtained in a rental program.
- (11)Consumables (such as fuses).
- 3. WHAT LG WILL DO:
- LG will, at its sole option, either

repair, replace or refund the purchase price of any unit that does not conform to this limited warranty. LG may choose at its option to use functionally equivalent re-conditioned, refurbished or new units or parts or any units. In addition, LG will not re-install or back-up any data, applications or software that you have added to your phone. It is therefore recommended that you back-up any such data or information prior to sending the unit to LG to avoid the permanent loss of such information.

## 4. STATE LAW RIGHTS:

No other express warranty is applicable to this product. THE DURATION OF ANY IMPLIED WARRANTIES, INCLUDING THE IMPLIED WARRANTY OF MARKETABILITY, IS LIMITED TO THE DURATION OF THE

 $88$ 

EXPRESS WARRANTY HEREIN. LG SHALL NOT BE LIABLE FOR THE LOSS OF THE USE OF THE PRODUCT, INCONVENIENCE, LOSS OR ANY OTHER DAMAGES, DIRECT OR CONSEQUENTIAL, ARISING OUT OF THE USE OF, OR INABILITY TO USE, THIS PRODUCT OR FOR ANY BREACH OF ANY EXPRESS OR IMPLIED WARRANTY, INCLUDING THE IMPLIED WARRANTY OF MARKETABILITY APPLICABLE TO THIS PRODUCT.

Some states do not allow the exclusive limitation of incidental or consequential damages or limitations on how long an implied warranty lasts; so these limitations or exclusions may not apply to you. This warranty gives you specific legal rights and you may also have other rights which vary from state to state.

#### 5. HOW TO GET WARRANTY SERVICE:

To obtain warranty service, please call or fax to the following telephone numbers from anywhere in the continental United States:

#### Tel. 1-800-793-8896 or Fax. 1-800-448-4026

Or visit http://us.lgservice.com. Correspondence may also be mailed to:

LG Electronics Service- Mobile Handsets

P.O. Box 240007, Huntsville, AL 35824

DO NOT RETURN YOUR PRODUCT TO THE ABOVE ADDRESS. Please call or write for the location of the LG authorized service center nearest you and for the procedures for obtaining warranty claims.

# Index

10 Driver Safety Tips 76

## A

Accessories 85 Airplane Mode 53 Alarm Clock 43 Alert Type 46 All Calls 37 Answer Options 51 Audio 40 Auto Retry 51 Auto Volume 52

## B

Backlight 48 Banner 47 Battery Charge Level 17

## C

Calculator 44 Calendar 35 Call History 36 Call Settings 51 Call Timer 37 Call Waiting 20 Caller ID 21 Change Lock Code 50 Charging the Battery 17 Clocks & Calendar 48 Color Schemes 49 Common Memory 55 Consumer Information on SAR 79 Contacts 26

## D

Data Count 38 Delete All 34 Dialed Calls 37 Dialing Fonts 49 Display 47 Drafts 32

## E

easyedge 39 easyedge Info 39 easyedge<sup>SM</sup> 38 Emergency #s 50 ESN/MEID 55 Ez Tip Calc 44

### F

FDA Consumer Update 66

## G

Getting Started with Your Phone 17 Groups 27

## I

Icon Glossary 55 Images 40 Important Safety Precautions 1 Inbox 31

## L

Languages 48 LCD Contrast 48

# $90$

#### Limited Warranty Statement 86 Location 54 Lock Mode 20 Lock Phone 49

## M

Making Calls 18 Memory 55 Menu Style 48 Menus Overview 15 Message Alerts 46 Messaging 28 Missed Calls 36 Mute Function 20 My Contact Info 28 My Media 40 My Menu 43 My Number 55

## N

Network 53 New Contact 26 New Message 28 Notepad 35

 $\Omega$ One-Touch Dial 52 Organizer 35

#### P

Phone Info 55 Phone Overview 14 Power On/Off Tones 47

### Q

Quick Access to Convenient Features  $20$ 

### R

Received Calls 37 Receiving Calls 19 Record Voice 41 Redialing Calls 19 Reserved Memory 55 Reset Default 51

Restricted Calls 50 Ringtones 45

## S

Safety 56 Safety Information 60 Screen Icons 18 Security 49 Sent 31 Service Alerts 46 Set Voice Dialing 41 Settings 33, 45 Signal Strength 18 Sound 45 Speed Dialing 21 Speed Dials 27 Stopwatch 45 SW Version 55 System 53

#### T

Technical Details 10 Templates 33 Text Input 22

## Index

The Battery 17 TIA Safety Information 56 Tools 43 Train Words 42 TTY Mode 53 Turning the Phone On and  $\overrightarrow{OH}$  18 Welcome 9 World Clock 44

## U

Unit Converter 45

## V

Vibrate mode 20 Voice Dialing 41 Voice Privacy 52 Voice Service 41 Voicemail 32 Volume 45

#### W

Wallpaper 47 Warning! Important safety information 64

Free Manuals Download Website [http://myh66.com](http://myh66.com/) [http://usermanuals.us](http://usermanuals.us/) [http://www.somanuals.com](http://www.somanuals.com/) [http://www.4manuals.cc](http://www.4manuals.cc/) [http://www.manual-lib.com](http://www.manual-lib.com/) [http://www.404manual.com](http://www.404manual.com/) [http://www.luxmanual.com](http://www.luxmanual.com/) [http://aubethermostatmanual.com](http://aubethermostatmanual.com/) Golf course search by state [http://golfingnear.com](http://www.golfingnear.com/)

Email search by domain

[http://emailbydomain.com](http://emailbydomain.com/) Auto manuals search

[http://auto.somanuals.com](http://auto.somanuals.com/) TV manuals search

[http://tv.somanuals.com](http://tv.somanuals.com/)